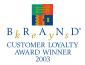

Samsung mobile phones have been rated number one in brand loyalty by consumers two years in a row according to Brand Keys, a leading independent authority on brand loyalty.

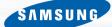

± €715 User Guide

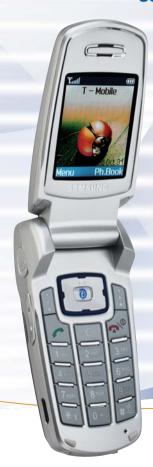

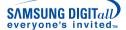

### **Samsung Telecommunications America**

1130 East Arapaho Road Richardson, Texas 75081 1-800-SAMSUNG

www.samsungusa.com/wireless

© 2003 Samsung Telecommunications America. Samsung is a registered trademark of Samsung Bectonics America, Inc. and its related entities. Specifications subject to change without notice.

GH68-04405A

# DUAL BAND GPRS Series SGH-e715 Portable Digital Telephone User Manual

Please read this manual before operating your phone, and keep it for future reference.

Printed in Korea Code No.: GH68-04405A e715\_091803\_d4

SW-E75UVWH4/HWver:RevE71.0

## **Intellectual Property**

All Intellectual Property, as defined below, owned by or which is otherwise the property of Samsung or its respective suppliers relating to the SAMSUNG Phone, including but not limited to, accessories, parts, or software relating thereto (the "Phone System"), is proprietary to Samsung and protected under federal laws, state laws, and international treaty provisions. Intellectual Property includes, but is not limited to, inventions (patentable or unpatentable), patents, trade secrets, copyrights, software, computer programs, and related documentation and other works of authorship. You may not infringe or otherwise violate the rights secured by the Intellectual Property. Moreover, you agree that you will not (and will not attempt to) modify, prepare derivative works of, reverse engineer, decompile, disassemble, or otherwise attempt to create source code from the software. No title to or ownership in the Intellectual Property is transferred to you. All applicable rights of the Intellectual Property shall remain with SAMSUNG and its suppliers.

# Samsung Telecommunications America (STA), Inc.

#### Headquarters:

1301 E. Lookout Drive Richardson, TX 75082 Tel: 972-761-7000

Fax: 972-761-7001

#### **Customer Care Center:**

1601 E. Plano Parkway Suite 150

Plano, TX 75047

Tel: 888-987-HELP (4357)

Fax: 972-761-7501

# Internet Address: http://www.samsungusa.com/wireless

© 2003 Samsung Telecommunications America. All rights reserved. No reproduction in whole or in part allowed without prior written approval. Samsung is a registered trademark of Samsung Electronics America, Inc. and its related entities.

# **Table of Contents**

| Important Safety Precautions         | 7   |
|--------------------------------------|-----|
| Road Safety at All Times             | 7   |
| Switching Off When Refueling         | 7   |
| Switching Off in Aircraft            | 7   |
| Switching Off in Hospitals           | 7   |
| Interference                         |     |
| Special Regulations                  |     |
| Radio Frequency Exposure             |     |
| Sensible Use                         |     |
| Accessories and Batteries            |     |
| Qualified service                    | 8   |
| Unpacking                            | . 9 |
| Your Phone                           | 11  |
| Phone Layout                         |     |
| Display                              | 15  |
| Display Layout                       |     |
| Camera                               |     |
| Getting Started                      | 19  |
| Installing the SIM Card              |     |
| Charging the Battery                 | 21  |
| Switching the Phone On or Off        |     |
| Call Functions                       | 25  |
| Making a Call                        | 25  |
| Adjusting the Volume                 | 27  |
| Answering a Call                     |     |
| Viewing Missed Calls                 | 27  |
| Switching Ouickly to the Silent Mode | 29  |

| Selecting Functions and Options                  | 31 |
|--------------------------------------------------|----|
| Setting the Display Language                     |    |
| Phonebook                                        | 33 |
| Storing a Number with a Name                     | 33 |
| Using Phonebook Entry Options                    |    |
| Searching for and Dialing a Number in the        |    |
| Phonebook                                        |    |
| Editing a Caller Group                           | 37 |
| Speed-Dialing                                    |    |
| Deleting All Phonebook Entries                   |    |
| Checking Memory Status                           | 40 |
| Entering Text                                    | 41 |
| Changing the Text Input Mode                     |    |
| Using the T9 Mode                                | 42 |
| Using the Upper/Lower-Case Character Mode        | 43 |
| Using the Symbol Mode                            | 44 |
| Using the Number Mode                            | 44 |
| Options During a Call                            | 45 |
| Putting a Call on Hold                           | 45 |
| Switching the Microphone Off (Mute)              | 46 |
| Muting/Sending Key Tones                         | 46 |
| Muting/Sending DTMF                              | 47 |
| Searching for a Number in Phonebook              | 47 |
| Answering a Second Call                          | 48 |
| Making a Multi-party Call                        | 48 |
| Using the Menus                                  | 51 |
| Accessing a Menu Function by Scrolling           |    |
| Accessing a Menu Function by Using its Shortcut. |    |
| List of Menu Functions                           |    |

| Text Messages 59         |   |
|--------------------------|---|
| Write New 60             | C |
| Templates 62             | 2 |
| Settings                 | 3 |
| Delete All 64            | 4 |
| Memory Status 64         | 4 |
| Voice Mail 64            | 4 |
| Broadcast                | 5 |
| Picture Messages 67      | 7 |
| Inbox 67                 |   |
| Outbox 69                |   |
| Draft                    |   |
| Write New                |   |
| Templates                |   |
| Delete All               |   |
| Memory Status            |   |
| Call Records75           | 5 |
| Missed Calls             |   |
| Incoming Calls           |   |
| Outgoing Calls           |   |
| Delete All               |   |
| Call Time 76             | 5 |
| Camera77                 | , |
| Take and Send            |   |
| Using the Camera options |   |
| My Photos                |   |
| My Album                 |   |
| My Journal               |   |
| Memory Status            |   |

| Sound Settings 8                       | 1 |
|----------------------------------------|---|
| Ring Tone 8                            | 1 |
| Ring Volume 8                          | 1 |
| Alert Type 8                           | 1 |
| Keypad Tone 82                         | 2 |
| Message Tone 82                        | 2 |
| Folder Tone 83                         | 3 |
| Power On/Off83                         | 3 |
| Extra Tones 84                         | 4 |
| Dhono Sottings Of                      | _ |
| Phone Settings 89 Infrared Activate 89 |   |
|                                        |   |
| Display Settings                       |   |
| Greeting Message                       |   |
| Own Number                             |   |
| Language                               |   |
| Security                               |   |
| Extra Settings                         |   |
| ShortCut                               | • |
| Reset Settings                         | 4 |
| Organizer 95                           | 5 |
| Alarm                                  | 5 |
| Calendar                               | 6 |
| Time & Date                            | 8 |
| Calculator 99                          | 9 |
| To Do List                             | 9 |
| Voice Memo 102                         | 2 |
| Currency Exchange                      | 2 |
| Network Services 103                   | 3 |
| Call Forwarding                        |   |
| Call Waiting 104                       |   |

| 105                                              |
|--------------------------------------------------|
| 106                                              |
| . <b>107</b> 107 108                             |
| 108<br>109<br>109<br>109                         |
| . 111                                            |
| . 115<br>115<br>115<br>115<br>116                |
| . 117                                            |
| 117<br>120                                       |
| . 125                                            |
| 125<br>ne 126<br>129<br>130<br>131<br>143<br>143 |
|                                                  |

| STANDARD LIMITED WARRANTY | 145 |
|---------------------------|-----|
| Glossary                  | 151 |
| Index                     | 155 |

# **Important Safety Precautions**

Read these guidelines before using your wireless phone. Failure to comply with them may be dangerous or illegal. For more detailed safety information, see "Health and Safety Information" on page 125.

# **Road Safety at All Times**

Do not use a hand-held phone while driving; park the vehicle first.

# **Switching Off When Refueling**

Do not use the phone at a service station or near fuels or chemicals.

# **Switching Off in Aircraft**

Wireless phones can cause interference. Using them in an aircraft is both illegal and dangerous.

# **Switching Off in Hospitals**

Switch off your phone near medical equipment. Follow any regulations or rules in force.

#### Interference

All wireless phones may be subject to interference, which could affect its performance.

# **Special Regulations**

Meet any special regulations in force in any area and always turn your phone off whenever it is forbidden to use it, or when it may cause interference or danger (in a hospital for example).

# **Radio Frequency Exposure**

The design of this phone complies with FCC (of the U.S. government) requirements relating to radio frequency (RF) exposure. To maintain compliance with these requirements, use only Samsung-supplied or approved accessories. Use of non-approved accessories may violate the requirements.

#### Sensible Use

Use only in the normal position (held to the ear).

#### **Accessories and Batteries**

Use only Samsung Genuine accessories and batteries.

#### Qualified service

Only qualified service personnel may install or repair your phone.

# Unpacking

Your package contains the following items.

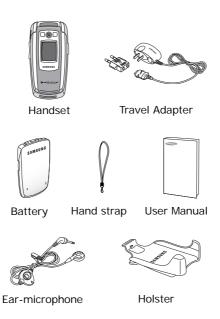

In addition, you can obtain the following accessories for your phone from your local Samsung dealer:

- Battery Charger
- Hands-Free Headset
- Simple Hands-Free Kit
- Car Power Charger
- Standard BatteryTravel Adapter
- Data Kit
- Leather Case
- Holster

## **Your Phone**

# **Phone Layout**

The following illustrations show the main elements of your phone.

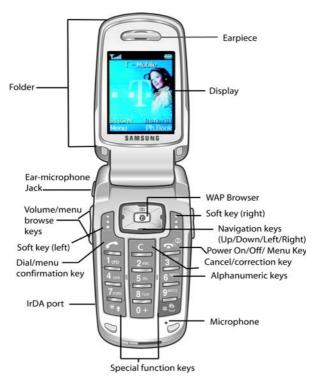

#### Key Description

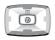

In the Menu Mode, scroll through the menu options and phonebook memory.

In idle mode, allow you to access your favorite menu options directly.

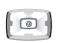

In the Menu mode, return to the previous menu level and select the current menu respectively.

When entering text, move the cursor left and right respectively.

In idle mode, allow you to access your favorite menu options directly.

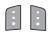

Perform the functions indicated by the text above them (on the bottom line of the display).

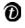

In idle mode, launches the WAP Browser directly.

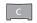

In the Menu mode, returns to the previous menu level.

Deletes characters from the display.

In the Menu mode, returns to the previous menu level

#### Key Description (Continued)

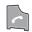

Makes or answers a call.

When held down in idle mode, recalls the last numbers dialed or received.

In the Menu mode, selects a menu function or stores information that you have entered (such as a name) in the phone or SIM memory.

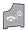

Ends a call. Also switches the phone on and off when held down.

In the Menu mode, returns to the idle mode and cancels your input.

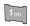

When held down in idle mode, accesses your voice mail.

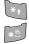

Enter numbers, letters and some special characters. The key with the \* key is used to change from upper to lower case when entering text. The key with the # key is used to enter a space, or to turn on the silent/vibration function.

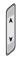

(on the side of the phone)
During a call, adjusts the earpiece volume.

In idle mode, adjusts the key volume.

In the Menu mode, scroll through the menu options and phone book memory.

# **Display**

## **Display Layout**

The display is comprised of three areas.

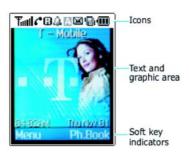

| Area         | Description                                                                                           |
|--------------|----------------------------------------------------------------------------------------------------|
| First line   | Displays various icons (see page 16).                                                                 |
| Middle lines | Display messages, instructions and any information that you enter (number to be dialed, for example). |
| Last line    | Shows the functions currently assigned to the two soft keys.                                          |

#### **Icons**

| Icon         | Description                                                                                                    |
|--------------|----------------------------------------------------------------------------------------------------|
| Tadl         | Shows the received signal strength. The greater the number of bars, the better the signal strength.                                     |
| ~            | Appears when a call is in progress.                                                                                                    |
| 8            | Appears when the Silent mode is active or you set the <b>Alert Type</b> menu option so that the phone vibrates when you receive a call. |
|              | Appears when a new text message has been received.                                                                                      |
| 60           | Appears when a new voice mail message has been received.                                                                                |
| Α            | Appears when you are entering text to indicate the current text input mode.                                                             |
| <u> </u>     | Appears when you set the alarm.                                                                                                    |
| <b>(III)</b> | Shows the level of your battery. The more bars you see, the more power you have left.                                                   |
| *4           | Appears when the Mute mode is active.                                                                                                   |

### **Backlight**

The display is illuminated by a backlight. When you press any key, the backlight illuminates. It turns off if no key is pressed within a given period of time, depending on the **Back Light** menu option.

To specify the length of time for which the backlight is active, set the **Back Light** menu option (**Menu 6.2.3**).

You can also set the phone to use the backlight only during a specified period of time, via the **Auto Light** menu option (**Menu 6.2.4**).

#### Display

Your phone has an external display. It indicates that you have an incoming call or a message, and notifies you at the specified time when you set an alarm.

#### Service Light

The service light is on the front cover of the phone. It flashes when services are available on the phone.

To activate or deactivate use of the service light, set the **Service Light** menu option (**Menu 6.2.5**).

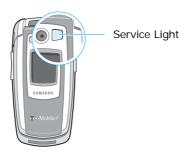

#### Camera

The camera module on the folder allows you to take a picture while on the move. For further details about the Camera feature, see "Camera" on page 77.

# **Getting Started**

# Installing the SIM Card

When you subscribe to your service provider's network, you are provided with a plug-in SIM card loaded with your subscription details, such as your PIN, any optional services available and so on.

**Note:** The plug-in SIM card and its contacts can be easily damaged by scratches or bending, so be careful when handling, inserting or removing the card. Keep all SIM cards out of the reach of small children.

- If necessary, switch off the phone by holding down the key until the power-off image is displayed.
- 2. Remove the battery. To do so:
  - Pull the catch above the battery toward the top of the phone and hold it in that position.
  - Lift the battery away, as shown.

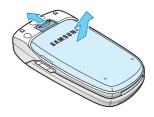

Slide the SIM card into the SIM card socket so that it locks the card into position. Make sure that the notched corner is top left and the gold contacts of the card face into the phone.

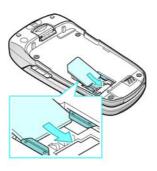

**Note:** When you need to remove the SIM card, slide it, as shown, and take it out of the socket.

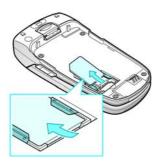

4. Place the battery back, taking care to match the tabs on the battery with the grooves on the phone.

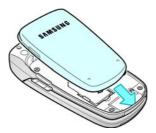

5. Press the battery down until it clicks into place. Make sure that the battery is properly installed before switiching on the power.

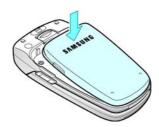

# **Charging the Battery**

Your phone is powered by a rechargeable Li-ion battery. A travel charger comes with your phone for charging the battery. Use only approved batteries and chargers. Ask your local Samsung dealer for further details.

The travel charger allows you to use the phone while the battery is charging, but this causes the phone to charge more slowly.

**Note:** You must fully charge the battery before using your phone for the first time. A discharged battery is fully recharged in approximately 200 minutes.

1. With the battery in position on the phone, plug the connector of the travel charger into the jack at the bottom of the phone.

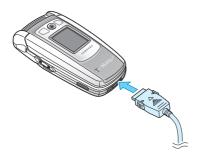

- 2. Plug the charger into a standard AC wall outlet.
- 3. When charging is finished, unplug the charger from the power outlet and from the phone by pressing the gray tabs on both sides of the connector and pulling the connector out.

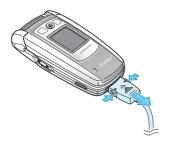

**Note:** You must unplug the charger before removing the battery from the phone during charging; otherwise, the phone could be damaged.

#### **Low Battery Indicator**

When the battery is weak and only a few minutes of talk time remain, you will hear a warning tone and a message repeats at regular intervals on the display. When the battery level gets too low, the phone turns off automatically.

# Switching the Phone On or Off

- 1. Open the phone.
- 2. Hold down the \(\bigcar\) key until the phone turns on.
- If the phone asks you to enter the phone password, enter the
  password and press the **OK** soft key. The phone password is
  preset to "00000000" at the factory. For further details, "Access
  Codes" on page 115.
- If the phone asks for a PIN, enter the PIN and press the OK soft key. For further details, "Access Codes" on page 115.

The phone searches for your network and, after finding it, the idle screen, illustrated below, appears on both displays. Now, you can make or receive a call.

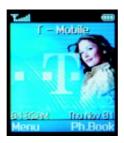

**Note:** The display language is preset to English at the factory. To change the language, use the Language menu option. For further details, see page 89.

## **Call Functions**

# Making a Call

When the idle screen is displayed, key in the area code and phone number, and press the key.

**Note:** If you have checked the **Auto Redial** option in the **Extra Settings** menu (**Menu 6.7.1**), the number is redialed automatically up to ten times when the person does not answer the call or is already on the phone.

#### Making a International Call

- Press and hold down the **0** key.
   The + character appears.
- Key in the country code, area code and phone number and press the key.

### **Correcting the Number**

| To clear                      | Then                                                                                                    |
|-------------------------------|----------------------------------------------------------------------------------------------------|
| The last digit displayed      | Press the key.                                                                                                    |
| Any other digit in the number | Press the <b>Left</b> or <b>Right</b> key until the cursor is immediately to the right of the digit to be cleared. Press the key. You can also insert a missing digit simply by pressing the appropriate key. |
| The whole display             | Hold down the key for more than one second.                                                                                                    |

#### **Ending a Call**

When you have finished your call, briefly press the \( \nabla\_{\mathbb{\text{0}}}\) key.

#### **Redialing the Last Number**

The phone stores the numbers you dialed, received or missed. To recall any of these numbers, proceed as follows.

- If you have typed any characters on the display, clear the display by holding down the key for more than one second.
- Press the key to display a list of the last numbers in the order in which the calls were made.
- 3. Use the **Up** and **Down** keys to scroll through the numbers until the required number is highlighted.

| 4. | То                          | Then                                                                                           |
|----|-----------------------------|------------------------------------------------------------------------------------------------|
|    | Dial the number highlighted | Press the key.                                                                                 |
|    | Edit the number highlighted | Press the <b>Options</b> soft key select <b>Edit</b> option and change the number as required. |

#### Making a Call from the Phonebook

You can store frequently-dialed phone numbers with a name in the SIM card or the phone memory, using the phonebook. You then simply select the required name to recall the associated number. For further details on the Phonebook features, refer to page 33.

# **Adjusting the Volume**

During a call, if you want to adjust the earpiece volume, use the arrow keys on the left side of the phone. Press the **UP** key to increase and the **DOWN** key to decrease the volume.

# **Answering a Call**

When you receive a call, the phone rings and shows the incoming call animation.

If the caller's phone number or name, is stored in your phonebook, the caller name and number is displayed.

- Open the phone and press the key or the Accept soft key to answer the incoming call.
- If the Anykey Answer option in the Extra Settings menu is checked, you can press any key to answer a call except for the \( \infty \) key and the Reject soft key.

If the **Active Folder** option in the **Extra Settings** is checked, you can answer the call simply by opening the phone.

**Note:** You can answer a call while using the phonebook or menu features.

# **Viewing Missed Calls**

If you are unable to answer a call, you can find out who was calling you, provided that this service is available. This option provides the ability to return the call. The number of missed calls is displayed on the idle screen immediately after a call was missed.

To view the missed call immediately

1. Press the View soft key.

The number corresponding to the most recent missed call is displayed, if available.

To.... Then press the...

Scroll through the missed calls

Call the number displayed key.

Edit or delete a missed call

Select soft key

#### **Editing a Missed Call Number**

**Note:** If the number corresponding to the missed call is not available, the Edit Number option is not displayed.

1. Press the **Options** soft key.

number

- 2. Press the **Up** or **Down** key to highlight the **Edit** option.
- 3. Press the Select soft key.
- Change the number as required. Press the Save soft key. If no change is required press the Exit soft key.

| То               | Then press the                                                                                         |
|------------------|----------------------------------------------------------------------------------------------------|
| Call the number  | key.                                                                                                   |
| Store the number | <b>Save</b> soft key and enter the name and location required (for further details, refer to page 33). |

#### **Deleting a Missed Call**

- 1. Press the **Options** soft key.
- If necessary, press the Up or Down key to highlight the Delete option.

**Note:** You can access the Missed Call feature at any time by selecting the **Missed Calls** menu option (**Menu 3.1**).

# Switching Quickly to the Silent Mode

The Silent Mode is convenient when discretion is required and you a wish to stop the phone from making any noise, in a theater for example.

In idle mode, to switch your phone quickly to the silent mode, simply press and hold down the # key until the "Silent Mode" message and vibration icon are displayed.

In the silent mode, your phone changes the sound settings as follows.

| Option                  | New Setting |
|-------------------------|-------------|
| Alert Type (Menu 5.3)   | Vibration   |
| Keypad Tone (Menu 5.4)  | Off         |
| Message Tone (Menu 5.5) | Vibration   |
| Folder Tone (Menu 5.6)  | Off         |
| Extra Tones (Menu 5.8)  | Off         |

**Note:** If you have your phone in silent mode when you turn it off, it will be in silent mode when you turn it on again.

To exit the silent mode and reactivate the previous Sound Settings, press and hold the # key again until "Exit Silent Mode" appears. The vibration icon ( | ) is no longer displayed.

# Selecting Functions and Options

Your phone offers a set of functions that allow you to customize your phone. These functions are arranged in menus and submenus, accessed via the two soft keys marked and alter the settings of a particular function.

The roles of the soft keys vary according to the current context; the label on the bottom line of the display screen just above each key indicates its current role.

To view the various functions/options available and select the one required, proceed as follows.

1. Press the appropriate soft key.

| То                                                            | Then press the                                 |
|---------------------------------------------------------------|------------------------------------------------|
| Select the: • Function displayed or • Option highlighted      | Select soft key or the Right Arrow key.        |
| View the next function or highlight the next option in a list | <b>Down</b> key on the left side of the phone. |
| Move back to the previous function or option in a list        | <b>Up</b> key on the left side of the phone.   |
| Move back up one level in the structure                       | <b>Left</b> key, <b>5</b> soft key or key.     |
| Exit the structure without changing the settings              | ♠\① key.                                       |

In some functions, you may be asked for a password or PIN. Enter the required code and press the  ${\bf OK}$  soft key.

## Setting the Display Language

- When the idle screen is displayed, press the Menu soft key to access the menus.
- Scroll through the menus until you reach the **Phone Settings** menu, by pressing the **Up** or **Down** key.
- To select the **Phone Settings** menu, press the **Select** soft key or the key.

**Note:** If the menu name is too long for the display, it will scroll when highlighted.

- Scroll through the sub-menus until you reach the Language sub-menu, by pressing the Up or Down key.
- To view the languages available, press the Select soft key or the key. The current setting is highlighted.
- Scroll through the list of languages until the appropriate one is highlighted, by pressing the **Up** or **Down** key.
- Press the **Select** soft key or the key to confirm your selection.
- 8. Press the or Left key twice to exit the menu structure.

## **Phonebook**

You can store phone numbers and their corresponding names in the memory of your SIM card. In addition, you can store up to 1000 numbers in the phone memory. The SIM card and phone memories, although physically separate, are used as if they were a single entity, called the phonebook.

## Storing a Number with a Name

There are two ways to store a number:

- Using the Save soft key in idle mode
- Using the **New Entry** option in the Phonebook menu

#### Storing a Number in Idle mode

As soon as you start to enter a number, **Save** appears above the left soft key to allow you to store the number in the phonebook.

1. Key in the number to be stored.

**Note:** If you make a mistake while entering a number, correct it using the key. For further details, refer to page 25.

- 2. When you are sure that it is correct, press the Save soft key.
- 3. Select an entry type to identify the category of number to be stored. Three categories are available:
  - Mobile Number
  - Work Number
  - Home Number
- To select the category, press the Up or Down key, followed by the Select soft key.
- 5. Select the memory location (SIM or Phone).
- 6. Enter a name and press the **OK** soft key.

The maximum length of a name depends on your SIM card. For information on how to enter characters, see page 41.

The phone now displays the first free location in the last memory used to save a number and name. If that memory is full, the first free location in the other memory is displayed.

**Note:** If you change phones, any numbers stored in your SIM card memory will automatically be available with the new phone, whereas any numbers stored in the phone memory must be restored.

- If you do not want to save the number and name in the suggested location, press the key to clear the location number and enter your preferred location by pressing the number keys.
- 8. Press the **OK** soft key to store the name and number.
- After storing, the phone displays the phonebook entry or name just created.

| То                        | Then press the    |
|---------------------------|-------------------|
| Use the entry options     | Options soft key. |
| Return to the idle screen | <b>☆</b> ∖⊕ key.  |

### Storing a Number Using the Phonebook Menu

- 1. When the idle screen is displayed, press the **Ph.Book** soft key.
- Scroll to New Entry by pressing the 2 or **Down** key and press the **Select** soft key.
- 3. Select an Entry Type to identify the category of the number to be stored. The following four options are provided:
  - Mobile Number
  - Work Number
  - Home Number
  - E-mail Address

**Note:** The E-mail address option is available in this step. It allows you to save an E-mail address instead of a phone number.

4. Continue the procedure from Step 4 on page 33 to store the number.

#### Phonebook

## **Using Phonebook Entry Options**

While accessing any phonebook entry, press the **Options** soft key to access the options for the entry.

| То                            | Then press the                                                         |
|-------------------------------|------------------------------------------------------------------------|
| Select the highlighted option | <b>Select</b> soft key or the Right key.                               |
| Highlight a different option  | <b>Up</b> or <b>Down</b> key until the required option is highlighted. |

The following options are available.

- Paste: allows you to paste the selected number into the normal dialing mode. Use this option to dial a number similar to one in the phonebook, a different extension in the same office, for example. Use the key to change the number as required; refer to page 25 for further details. When you are ready to dial, press the key.
- Edit: allows you to edit One Entry or All Entry. Select the name and number and press the Select soft key.
- Photo Caller ID: allows you to select a picture that you have taken to display when the assigned caller is phoning you.
- **Delete**: allows you to erase the selected name and number from the phonebook. You are asked to confirm that you wish to erase the name and number by pressing the **Yes** soft key.
- Copy: allows you to copy the selected number to another location. Use this option to store a number similar to one already in memory; once copied, edit the number and store it in the phonebook.
- Caller Group: allows you to assign the entry to a caller group so that the phone alerts you in a particular way when the corresponding person calls you. Select one of the ten groups available. To remove an entry from a group, select the No Group option. For more information on how to change caller group properties, see page 37.
- Add Entry: allows you to add a new number in a different category (mobile, work, home or E-mail) to the currently selected name. A phonebook entry or name can contain up to four numbers, one in each category.

# Searching for and Dialing a Number in the Phonebook

After storing numbers in the phonebook, you can search for them in two ways: by name and by caller group.

#### Searching for a Number by Name

- When the idle screen is displayed, press the **Ph.Book** soft key. When Search is highlighted, press the **Select** soft key. You are asked to enter a name.
- 2. Enter the first few letters of the name that you wish to find.
- 3. The phonebook entries are listed, starting with the first entry matching your input. This entry is also highlighted.

| То                                               | Then press the                                                                     |
|--------------------------------------------------|------------------------------------------------------------------------------------|
| View the highlighted entry                       | View soft key.                                                                     |
| Select a different entry                         | <b>Up</b> or <b>Down</b> key until the required entry is highlighted.              |
| Look for a name starting with a different letter | To clear previously entered text, press the  Key labeled with the required letter. |

 Once you have found the required entry, press the key to dial the number, or press the **Options** soft key to access the phonebook entry options; for further details, see page 35.

#### Searching for a Number by Caller Group

- When the idle screen is displayed, select the **Ph.Book** soft key to scroll to Group Search by pressing the **Up** or **Down** key and press the **Select** soft key. You are asked to enter a group name.
- Enter the first few letters of the group name that you wish to find.
- The caller groups are listed, starting with the first group matching your input. The group is also highlighted.
- Scroll to the required group by pressing the **Up** or **Down** key and press the **View** soft key.
- 5. The phonebook entries in the selected caller group are listed.

| То                         | Then press the                                                        |
|----------------------------|-----------------------------------------------------------------------|
| View the highlighted entry | View soft key.                                                        |
| Select a different entry   | <b>Up</b> or <b>Down</b> key until the required entry is highlighted. |

 Once you have found the required entry, press the key to dial the number, or press the **Options** soft key to access the phonebook entry options; for further details, see page 35.

## **Editing a Caller Group**

- When the idle screen is displayed, select the **Ph.Book** soft key to scroll to Group Edit by pressing the **4** or **Down** key and press the **Select** soft key.
- 2. Enter the start of the required group name or scroll through the group list by pressing the **Up** or **Down** key.

- When the required group is highlighted, press the **Options** soft key.
- 4. Select each option and change the settings, as required. The following options are available.
  - **Call ring tone**: allows you to select the ring tone to be used when you receive a voice call from a person in the group.
  - SMS tone: allows you to select the ring tone to be used when you receive a text message from a person in the group.
  - **Graphic**: allows you to select the graphic icon to be displayed when you receive a voice call from a person in the group.
  - Group Name: allows you to assign a name to the group; for further details on how to enter characters, see page 41.
- 5. When you have finished, press the \(\opi\)\(0\) key.

## **Speed-Dialing**

Once you have stored phone numbers in the SIM card, you can set up to eight speed-dial entries and then dial them easily whenever you want, simply by pressing the associated number key.

#### **Setting Up Speed-Dial Entries**

- When the idle screen is displayed, select the **Ph.Book** soft key to scroll to **Speed Dial** by pressing the **5** or **Down** key and press the **Select** soft key.
- Select the key to which you wish to assign the speed-dialing feature (keys 2 to 9) and press the OK soft key.

**Note:** If you have already assigned a number to the key, the **Options** soft key replaces the **OK** soft key. Go to Step 6.

- Select the required phonebook entry from the list and press the View soft key.
- Select the required number if the entry has more than one number, by pressing the **Up** or **Down** key and press the **Select** soft key.

- 5. Once you have assigned a number to the selected key, four options are available:
  - Change: allows you to assign a different number to the key.
  - Delete: allows you to clear the setting so that no number is assigned to the key.
  - Delete All: allows you to clear the settings for all keys so that no numbers are assigned to any of the keys.
  - Number: allows you to view the number assigned to the key.

### Speed-Dialing from the Phonebook

To speed-dial the numbers assigned to keys 2 to 9, press and hold down the appropriate key.

**Note:** Memory location 1 is reserved for your Voice Mail server number and cannot be changed.

## **Deleting All Phonebook Entries**

You can delete all of the entries in the selected memory or both memories.

- 1. When the idle screen displays, press the **Ph.Book** soft key.
- Scroll to **Delete All** by pressing the Up or Down key and press the **Select** soft key.
- To place a check mark on the memory you want to empty, ALL, SIM or Phone, press the Mark soft key.
  - You can remove the check mark by pressing the  $\mbox{\bf Unmark}$  soft key.
- 4. When you are finished marking, press the **Delete** soft key to delete the entries in the selected memory.
- 5. Enter the phone password and press the **OK** soft key.

Note: The password is preset to "00000000' at the factory.

- 6. When the confirming message appears, press the Yes soft key.
- 7. When you finish deleting, press the or the key.

## **Checking Memory Status**

You can check how many names and numbers are stored in the phonebook (SIM card and phone memories) or how many free locations remain

- When the idle screen is displayed, select the **Ph.Book** soft key to scroll to Memory Status option pressing the **7** or **Down** key and press the **Select** soft key.
- 2. Press the **Up** or **Down** keys to view the number of existing and remaining entries in the card and phone memories.

## **Entering Text**

When using your phone, you will often need to enter text. For example, when storing a name in the phonebook, creating your personal greeting or scheduling events in your calendar. You can enter alphanumeric characters by using your phone's keypad.

You are provided with the following text input modes.

- T9 mode: This mode allows you to enter words with only one keystroke per letter. Each key on the keypad has more than one letter when you press the 5 key once, J, K or L may be displayed. The T9 mode automatically compares your keystrokes with an internal linguistic dictionary to determine the correct word, thus requiring far fewer keystrokes than the traditional upper/lower-case character modes.
- Upper/lower-case character modes: These modes allow you to enter letters by pressing the key labeled with the required letter once, twice, three or four times until the letter is displayed.
- Number mode: This mode allows you to enter numbers.
- Symbol mode: This mode allows you to enter symbols, such as punctuation marks.

## Changing the Text Input Mode

When you are in a field that allows characters to be entered, you will notice the text input mode indicator in the display.

| To select the | Then press the soft key until          |
|---------------|----------------------------------------|
| T9 mode       | displays. See page 42.                 |
| Alphabet mode | A displays. See page 43.               |
| Number mode   | 1 is displayed. See page 44.           |
| Symbol mode   | The symbol list displays. See page 44. |

## **Using the T9 Mode**

The T9 predictive text input mode allows you to key in any character using single keystrokes. This text input mode is based on a built-in dictionary.

 When you are in the T9 predictive text input mode, start entering a word by pressing keys 2 to 9. Press each key only once for one letter.

Example: to enter HELLO in the T9 mode, press **4**, **3**, **5**, **5** and **6**.

The word that you are typing appears in the display. It may change with each key that you press.

- 2. Enter the whole word before editing or deleting the keystrokes.
- 3. If the word is correct, start entering the next word.
- 4. Otherwise, press the **0**, **Up** or **Down** key repeatedly to display alternate word choices for the keys that you have pressed.

Example: both OF and ME have the sequence **6** and **3**. The phone displays the most commonly used choice first.

- 5. Complete each word with a space by pressing the # key.
  - To type words not found in the T9 mode, change the text input mode to the upper/lower-case character input mode.
  - To enter full stops, hyphens or apostrophes, press the 1 key.
     The T9 mode applies grammar rules to ensure that the correct punctuation is used.
  - To change the case in the T9 mode, use the \* key.
  - You can move the cursor by using the Left and Right keys. To delete letters, press the key. Press and hold down the
    - key to clear the display.

#### Using the Upper/Lower-Case Character Mode

Use the **1** to **0** keys to enter your text.

- 1. Press the key labeled with the required letter:
  - Once for the first letter
  - Twice for the second letter, and so on
- Select the other letters in the same way.

**Note:** The cursor moves to the right when you press a different key. When entering the same letter twice or a different letter on the same key, just wait for a few seconds for the cursor to move right automatically, and then select the next letter.

Refer to the table below for more information about the characters available.

|     | Characters in the Order Displayed |               |
|-----|-----------------------------------|---------------|
| Key | Upper Case                        | Lower Case    |
| 1   | .1!?&i¿§                          | .@%_£\$¥¤§    |
| 2   | ABC2ÄÅÆÇΓ                         | abc2àäåæΓ     |
| 3   | DEF3ÉΔΦ                           | d e f 3 è é Φ |
| 4   | GHI4ΘΨ                            | ghi4ìΨ        |
| 5   | JKL5 A                            | j k l 5 A     |
| 6   | MNO6ÑØÖö                          | mno6ñøòö      |
| 7   | PQRS7ΠΣΞ                          | pqrs7βΣΞ      |
| 8   | TUV8Üü                            | tuv8ùü        |
| 9   | WXYZ9Ω                            | wxyz9Ω        |
| 0   | 0 * # , ; " =                     | /:-+()<>      |

- To insert a space, press the # key.
- You can move the cursor by using the Left and Right keys. To delete letters, press the key. Press and hold down the
  - key to clear the display.

## **Using the Symbol Mode**

The symbol mode enables you to insert symbols in a text message.

Use the navigation keys to scroll to the desired symbol and then press **OK** soft key to insert the highlighted symbol into your message.

## **Using the Number Mode**

The Number mode enables you to enter numbers in a text message (a telephone number for example). Press the keys corresponding to the required digits before manually switching back to the appropriate text input mode.

## **Options During a Call**

Your phone provides a number of control functions that you can use during a call.

### **Putting a Call on Hold**

You can place the current call on hold whenever you want. You can make another call while you have a call in progress if your network supports this service. When you have an active call and a call on hold, you may switch between the two calls, changing the one on hold to active and placing the other on hold.

To place a call on hold, simply press the **Hold** soft key. You can reactivate the call whenever you want, by pressing the **Unhold** soft key.

To make a call while you have a call in progress:

- Enter the phone number that you wish to dial or look it up in Phonebook.
- Press the key to dial the second call. The first call is automatically put on hold.

Or alternatively,

- 1. Put the current call on hold by pressing the **Hold** soft key.
- 2. Make the second call in the normal way.

To switch between the two calls, simply press the **Swap** soft key.

The current call is placed on hold and the call on hold is reactivated so that you can continue conversing with the other person.

When you want to finish, end each call normally by pressing the \(\mathbb{\cap}\)\(\pha\) key.

#### Switching the Microphone Off (Mute)

You can temporarily switch your phone's microphone off so that the other person cannot hear you.

**Example:** You wish to say something to another person in the room but do not want the other person to hear you. To switch the microphone off temporarily:

- 1. Press the **Options** soft key.
- If necessary, press the **Down** key to highlight the **Mute** option.
- Press the **OK** soft key. The other person can no longer hear you.

To switch the microphone back on:

- 1. Press the **Options** soft key.
- If necessary, press the Down key to highlight the Unmute option.
- 3. Press the OK soft key.

The other person can hear you again.

### **Muting/Sending Key Tones**

These options allow you to turn the key tones off or on. If the **Mute Keys** option is selected, your phone does not transmit the key tones. It allows you to press keys without hearing key tones during a call.

**Note:** To communicate with answering machines or computerized telephone systems, the Send Keys option must be selected.

#### Muting/Sending DTMF

These options allow you to turn the key tones off or on. If the **Mute keys** option is selected, your phone does not transmit the key tones. It allows you to press keys without hearing annoying key tones during a call.

**Note:** To communicate with answering machines or computerized telephony systems, the **Send keys** option must be selected.

### Searching for a Number in Phonebook

You can search for a number in Phonebook during a call.

- 1. Press the **Options** soft key.
- 2. Press the **Down** key to highlight the **Phonebook** option.
- 3. Press the **OK** soft key. The Phonebook entries are listed.
- 4. Enter the name that you wish to find.

If you enter the first few letters of the name, the Phonebook entries are listed, starting with the first entry matching your input.

5. To view the highlighted entry, press the **View** soft key.

For further details about the Phonebook feature, see page 33.

#### **Answering a Second Call**

You can answer an incoming call while you have a call in progress, if your network supports this service and you have set the **Call Waiting** menu option to **Activate**; see page 104. You are notified of an incoming call by a call waiting tone.

To answer a call while you have a call in progress:

- Press the key to answer the incoming call. The first call is automatically put on hold.
- 2. To switch between the two calls, press the Swap soft key.
- To end the call on hold, press the Options soft key and select the End Held Call option.

To end the current call, press the \( \opi \)\( \opi \) key.

### Making a Multi-party Call

A multi-party call is a network service that allows up to six people to take part simultaneously in a multi-party or conference call. For further details, contact your service provider.

#### **Setting up the Multi-party Call**

- 1. Call the first participant in the normal way.
- 2. Call the second participant in the normal way. The first call is automatically put on hold.
- To join the first participant to the multi-party call, press the Options soft key and select the Join option. Press the OK soft key.
- To add a new person to the multi-party call, call the person in the normal way and press the **Options** soft key. Select the **Join** option and press the **OK** soft key.

You can add incoming callers by answering the call, pressing the **Options** soft key, and selecting the **Join** option. Repeat as required.

#### Having a Private Conversation With One Participant

 Press the Options soft key and choose the Select One option. Press the OK soft key.

The list of call participants appears.

- Highlight a person from the list by pressing the Up or Down key, and press the Select soft key or the key.
- 3. When the **Private** option highlights, press the **OK** soft key.
- Now you can talk privately with that person. The other participants can still converse with each other.
- To return to the multi-party call, press the Options soft key and select the Join option. Press the OK soft key.

All the multi-party call participants can now hear each other.

#### **Dropping One Participant**

 Press the Options soft key and choose the Select One option. Press the OK soft key.

The list of call participants appears.

- Highlight a person from the list by pressing the Up or Down key, and press the Select soft key or the key.
- Press the Down key to select the **Remove** option and press the **OK** soft key.

The call ends with that participant, but you can continue to talk with the other participants.

 When you want to end the multi-party call, close the phone or press the ♠\① key.

## **Using the Menus**

The phone offers a range of functions that allow you to tailor it to your needs. These functions are arranged in menus and sub-menus.

The menus and sub-menus can be accessed by scrolling with the navigation keys or by using the shortcuts.

### Accessing a Menu Function by Scrolling

- In Idle Mode, press the Menu soft key to access Menu Mode.
- Scroll with the Up or Down key to reach a main menu, Phone Settings for example. Press the Select soft key or the Right key to enter the menu.
- If the menu contains any sub-menus, Language for example, you can access them by scrolling with the Up or Down key and pressing the Select soft key or the Right key.

If the menu that you have selected contains further options, repeat this step.

| 4. | То                                          | Press the                                                                           |  |
|----|---------------------------------------------|-------------------------------------------------------------------------------------|--|
|    | scroll through the menus                    | <b>Up</b> or <b>Down</b> key, or use the volume keys on the left side of the phone. |  |
|    | confirm the chosen setting                  | Select soft key or the Right key.                                                   |  |
|    | return to the previous menu level           | <b>5</b> soft key or the <b>Left</b> key.                                           |  |
|    | exit the menu without changing the settings | no or the key.                                                                      |  |

## Accessing a Menu Function by Using its Shortcut

The menu items, such as menu, sub-menus and options, are numbered and can be accessed quickly by using their shortcut numbers. The shortcut number is shown on the bottom right next to the **5** soft key on the display. Simply press the **Menu** soft key and enter the required number.

**Note:** The numbers assigned to each menu option are indicated on the list on page 52. They may not match the menu number on the phone, depending on the services supported by your SIM card.

#### Example: Accessing the Language option.

- 1. Press the Menu soft key.
- 2. Press the 6 key for Phone Settings.
- 3. Press the 5 key for Language.

The languages available display.

#### **List of Menu Functions**

The following list shows the menu structure available and indicates the number assigned to each option and the page where you can find a description of each feature.

**Note:** If you use a SIM AT card that provides additional services, the SIM AT menu (0) displays when you press the Menu soft key to enter Menu Mode. For further details, see your SIM card instructions.

#### 1. Text Messages

- 1.1 Inbox
- 1.2 Outbox
- 1.3 Write New
- 1.4 Templates
- 1.5 Settings
  - 1.5.1 T-Mobile\*
  - 1.5.2 Setting 2\*

- 1.5.3 Setting 3\*
- 1.5.4 Setting 4
- 1.5.5 Common Setting
- 1.6 Delete All
- 1.7 Memory Status
  - 1.7.1 SIM Memory
  - 1.7.2 PHONE Memory
  - 1.7.3 \* CB Memory
- 1.8 Voice Mail
  - 1.8.1 Call Voice Mail
  - 1.8.2 Voice Server Number
- 1.9 \*Broadcast
  - 1.9.1 Read
  - 1.9.2 Receive
  - 1.9.3 Channel List
  - 1.9.4 Language

#### 2. Picture Messages

- 2.1 Inbox
- 2.2 Outbox
- 2.3 Draft
- 2.4 Write New
- 2.5 Templates
- 2.6 Delete All
- 2.7 Memory Status

#### 3. Call Records

- 3.1 Missed Calls
- 3.2 Incoming Calls
- 3.3 Outgoing Calls
- 3.4 Delete All
- 3.5 Call Time
  - 3.5.1 Last Call
  - 3.5.2 Total Outgoing
  - 3.5.3 Total Incoming
  - 3.5.4 Reset Timers

<sup>\*</sup> Shown only if supported by your SIM card.

#### 4. Camera

- 4.1 Take and Send
- 4.2 My Photos
- 4.3 My Album
- 4.4 My Journal
- 4.5 Memory Status

#### 5. Sound Settings

- 5.1 Ring Tone
- 5.2 Ring Volume
- 5.3 Alert Type
- 5.4 Keypad Tone
- 5.5 Message Tone
  - 5.5.1 SMS Tone
  - 5.5.2 SMS-CB Tone
  - 5.5.3 MMS Tone
- 5.6 Folder Tone
  - 5.6.1 Off
  - 5.6.2 Future
  - 5.6.3 Crystal
- 5.7 Power On/Off
  - 5.7.1 Off
  - 5.7.2 Classical
    - 5.7.3 Cheerful
- 5.8 Extra Tones
  - 5.8.1 Error Tone
  - 5.8.2 Minute Minder
  - 5.8.3 Connect Tone

### 6. Phone Settings

- 6.1 Infrared Activate
- 6.2 Display Settings
  - 6.2.1 Wallpaper
    - 6.2.1.1 Wallpaper List
    - 6.2.1.2 Text Color

- 6.2.2 Menu Style
  - 6.2.2.1 Bar Style
  - 6.2.2.2 Page Style
- 6.2.3 Back Light 6.2.3.1 15 Seconds

  - 6.2.3.2 30 Seconds
  - 6.2.3.3 1 Minute
  - 6.2.3.4 3 Minutes
  - 6.2.3.5 10 Minutes
- 6.2.4 Auto Light
  - 6.2.4.1 Disable
  - 6.2.4.2 Fnable
- 6.2.5 Service Light
  - 6.2.5.1 Off
  - 6.2.5.2 Service Light 1
  - 6.2.5.3 Service Light 2
  - 6.2.5.4 Service Light 3
  - 6.2.5.5 Service Light 4
  - 6.2.5.6 Service Light 5
  - 6.2.5.7 Service Light 6
  - 6.2.5.8 Service Light 7
- 6.2.6 Graphic Logo
  - 6.2.6.1 Off
  - 6.2.6.2 On
- 6.2.7 Front LCD Display
  - 6.2.7.1 Display Type
  - 6.2.7.2 Light Timer
- 6.3 Greeting Message
- 6.4 Own Number
- 6.5 Language 6.6 Security
  - 6.6.1 PIN Check
  - 6.6.2 Change PIN
  - 6.6.3 Phone Lock
  - 6.6.4 Change Password
  - 6.6.5 Privacy
  - 6.6.6 FDN Mode\*
  - 6.6.7 Change PIN2\*

Shown only if supported by your SIM card.

- 6.7 Extra Settings
  - 6.7.1 Auto Redial
  - 6.7.2 Active Folder
- 6.7.3 Anykey Answer
- 6.8 Short Cut
  - 6.8.1 Key Down
  - 6.8.2 Key Right
  - 6.8.2 Key Left
- 6.9 Reset Settings

#### 7. Organizer

- 7.1 Alarm
  - 7.1.1 Once Alarm
    - 7.1.2 Daily Alarm
    - 7.1.3 Morning Call
    - 7.1.4 Remove Alarm
    - 7.1.5 Autopower
- 7.2 Calendar
- 7.3 Time & Date
  - 7.3.1 Set Time
  - 7.3.2 Set Date
  - 7.3.3 World Time
  - 7.3.4 Time Format
- 7.4 Calculator
- 7.5 To Do List
- 7.6 Voice Memo
  - 7.6.1 Record
  - 7.6.2 Memo List
  - 7.6.3 Delete All
- 7.7 Currency Exchange

#### 8. Network Services

- 8.1 Call Forwarding
  - 8.1.1 Forward Always
  - 8.1.2 Busy
  - 8.1.3 No Reply
  - 8.1.4 Unreachable
  - 8.1.5 Cancel All
- 8.2 Call Waiting
  - 8.2.1 Voice Calls
  - 8.2.2 Data Calls
  - 8.2.3 Cancel All
- 8.3 Network Selection
  - 8.3.1 Automatic
  - 8.3.2 Manual
- 8.4 Caller ID
  - 8.4.1 Default
  - 8.4.2 Hide Number
  - 8.4.3 Send Number

#### 9. Funbox

- 9.1 t-zones
  - 9.1.1 Home
  - 9.1.2 Favorite
  - 9.1.3 Go To URL
  - 9.1.4 Clear Cache
  - 9.1.5 Push Message
- 9.2 Games
- 9.3 Sounds
- 9.4 Images
- 9.5 Delete All
- 9.6 Memory Status
  - 9.6.1 Games
  - 9.6.2 Sounds & Images

## **Text Messages**

The SMS (Short Message Service) function is a network service and may not be supported by your network. Messages can be sent by text, fax, Email and paging messaging systems, provided that these services are supported by your network. To send text messages by phone, you must obtain the number of the SMS center from your service provider.

When the message icon () appears, you have received new text messages.

Two message boxes are available.

**Inbox**: used to store the messages that you have received. **Outbox**: used to store the messages that you have already sent or will send.

If the message memory is full, an error message is displayed and you cannot receive any new messages.

**Note:** Use the **Delete** option in the **Inbox** menu (**Menu 1.1**) to delete obsolete messages.

#### Reading a Message

1. Select the required box and press the **Select** soft key.

The list of messages in the box is displayed with the sender or recipient's phone number or name, if it is available in your phonebook.

- Select the required message and press the View soft key to view the message contents.
- 3. To scroll through the message, press the **Up** or **Down** key.

While reading a message, you can choose the following options by pressing the **Options** soft key.

Delete: allows you to delete obsolete messages.

**Send**: allows you to send a message that you have received or saved. For further information on how to send a message, see page 60.

**Text Reply:** (inbox only): allows you to reply to the sender by sending a text message. You can also change the SMS center number, if required.

Call Back: (inbox only): allows you to call the sender back. Cut Address: allows you to extract the sender's number and URL, e-mail addresses or phone numbers from the message text.

**Move to Phone/SIM:** allows you to move the message to the phone or SIM memory.

**Select Objects**: allows you to save the objects, such as sounds or images, from the message into your phone. You can then use the objects when writing a message; for details, see page 62.

**Note:** The options available vary, depending on the message status (new/old, not sent or sent for example).

#### Write New

Via this menu, you can write and send a text message.

**Note:** You can enter up to 918 alphanumeric characters for your message. If you add objects to the message, the number of characters you can enter will be decreased.

#### **Creating a Simple Text Message**

1. Create your message as required.

Note: For more information about entering characters, refer to page 59.

When you have completed your message, press the Options soft key. The following options are available.

**Send Only**: allows you to send the message. The message will be deleted after sending.

**Save and Send**: allows you to save a copy of the message and then send the message to the required destination. You can read the message in your outbox using the **Read Messages** option.

**Save Only**: allows you to save the message so that it can be sent later. You can read the message in your outbox using the **Read Messages** option.

**Text Formatting:** allows you to select the following options: Size, Underline, and Strike through.

**Add Objects:** allows you to select the following objects: Sound, Melody, Picture, Animation.

**Add Templates:** provides the ability to select from a list of standard comments. You may edit these templates.

**Add Phonebook**: allows you to search through your entries in your phonebook.

**Add Bookmark**: allows you to select from bookmarks you've previously entered into your phone.

Select Send Only or Save and Send, and press the Select soft key.

If you want just to save the message, select **Save Only**. After saving the message, the phone returns to the **Messages** menu.

Enter a destination number and press the OK soft key.
 The message is sent.

#### Creating a Message using the Options

- 1. Create your message as required.
- 2. Press the Options soft key.
- Select one of the following options as required by using the Up and Down keys and pressing the Select soft key.

**Text Formatting**: allows you to format the style of the text. For the **Size** attribute, the **Normal**, **Large** and **Small** 

sizes are available. For the **Underline** and **Strike through** attributes, select on or off The attributes can be combined. **Add Objects**: allows you to add the required sound, melody picture or animation to the message. Select the category of the object to be added: **Sound**, **Melody**, **Picture** and **Animation** are available. In each category, you can select the various factory-set items or choose an item received from other sources, such as the Internet or other phones. **Add Templates**: allows you to apply one of the preset message templates to the text. Select one of the nine messages predefined via the **Templates** menu option

**Add Phonebook**: allows you to search through your entries in your phonebook.

**Add Bookmark**: allows you to select from bookmarks you've previously entered into your phone.

**Language**: allows you to change the language to be used in the T9 input mode. Select the language to be used.

4. Complete the message, and send or save it by following the procedure from Step 2 on page 60.

#### **Templates**

(Menu 1.4).

Using this menu, you can preset up to nine messages that you use most frequently. Scroll through the template list using the **Up** and **Down** keys. When the required message template is highlighted, press the **Select** soft key.

**Edit**: allows you to write a new message or edit the selected message.

**Note:** For further information on how to enter characters, refer to page 59.

**Send Message**: allows you to recall the selected message. Once you have completed the message, you can send, save and send, or simply save it. For details on how to send a message, see page 60.

**Delete**: allows you to delete the selected message. You are asked to confirm the deletion by pressing the **Yes** soft key.

#### **Settings**

Via this menu, you can set up default SMS information. A setting group is a collection of settings required to send messages. The number of setting groups available depends on the capacity of your SIM card.

Setting  $\mathbf{x}$  (where  $\mathbf{x}$  is the setting group number): each group has its own sub-menu.

**Service center**: allows you to store or change the number of your SMS center required when sending messages. You must obtain this number from your service provider.

**Default Destination**: allows you to store the default destination number. the number will automatically display on the Destination screen when you create a message. **Default Type**: allows you to set the default message type (Text, Fax, Email and Paging). The network can convert the messages into the selected format.

**Default Validity**: allows you to set the length of time for which your text messages will be stored at the message center while attempts are made to deliver them.

**Setting Name**: allows you to give a name to the setting group currently being defined.

Common Setting: three options are available:

**Reply Path**: allows the recipient of your SMS message to send you a reply message via your message center, if the service is provided by the network.

**Delivery Reports**: allows you to activate or deactivate the report function. When this function is activated, the network informs you whether your message has been delivered or not.

**Bearer Selection**: allows you to choose between **GSM** and **GPRS**.

#### **Delete All**

This menu provides the option to delete messages saved on your SIM or Phone for both your Inbox and Outbox. In addition, it also provides the option to delete CB Messages and by selecting the All Messages, you are capable of deleting all at one time.

### **Memory Status**

This menu shows how many messages are currently stored in the SIM, phone and CB memories.

#### Voice Mail

This menu provides you with a way of accessing your voice mailbox (if provided by your network).

The following options are available.

**Call Voice Mail**: before using this feature, you must enter the voice server number obtained from your service provider (see menu option 1.8.2). You can then select this option and simply press the OK soft key to listen to your messages. To quickly connect to the voice server, press and hold down the 1 key in idle mode.

**Voice Server Number**: allows you to change the voice mail server number, if necessary.

| То                                                                    | Then press the                   |
|-----------------------------------------------------------------------|----------------------------------|
| Enter the server number                                               | Corresponding numeric keys.      |
| Correct a digit                                                       | key.                             |
| Move the cursor<br>to the left/right<br>without clearing<br>the digit | <b>Left</b> or <b>Right</b> key. |

**Note:** Voice Mail is a network feature. Please contact your service provider for more information.

#### **Broadcast**

This network service allows you to receive text messages on various topics, such as the weather or traffic. Messages are displayed immediately they are received, provided that:

- The phone is in idle mode
- The Receive option is set to Enable
- The message channel is currently active in the channel list The following options are available.

**Read**: lets you view the message. **Volatile** displays the messages from the network, but loses its contents as soon as the phone is switched off. Scroll through the message by using the **UP** and **Down** keys. While reading a message, press the **Save** soft key to store the message in the **Archive** box for later retrieval

**Receive**: allows you to enable or disable the reception of broadcast messages.

**Channel List**: allows you to indicate the channels from which you wish to receive broadcast messages. The following options are available.

**Select**: used to enable or disable channels in the list by marking or unmarking them respectively (a check mark is displayed in front of each channel selected).

Add Channel: used to declare the ID and title for a new channel

Delete: used to remove a channel from the list.

**Edit**: used to change the ID and title of an existing channel. **Language**: allows you to select your preferred language to be used when displaying cell broadcast messages.

Please contact your service provider for more information.

## **Picture Messages**

Multimedia Message Service (MMS) is a messaging service very similar to Short Message Service (SMS). It provides automatic and immediate delivery of personal multimedia messages from phone to phone or from phone to e-mail. In addition to the familiar text content of text messages, multimedia messages can contain images, graphics, voice and audio clips. An MMS message is a multimedia presentation in a single entry. It is not a text file with attachments. Using the MMS feature, your phone can receive multimedia messages. You can also send picture messages, which are short messages that contain images, such as your photos or graphics you downloaded from the Internet. This function is available only if it is supported by your service provider. Only phones that offer picture message features can receive and display picture messages.

#### Inbox

#### Viewing a Message When You Receive it

When a new multimedia message comes in, the display shows the text notification along with the sender's number.

1. Press the View soft key to view the message.

The display shows brief information about the message, such as the sender's number, the message size and the subject. If you want to view the message later in the Inbox, press the **Exit** soft key.

To scroll through the message information, press the Up or Down key.

While viewing the information, press the **Options** soft key to use the following options:

Retrieve: retrieves the message if auto download failed.

Delete: deletes the message.

**More Information**: shows you detailed information about the message.

### Viewing a Received Message in the Inbox

When you access the **Inbox** menu option (**Menu 2.1**), the list of multimedia messages you received displays with the senders' phone numbers, if they are available in your Phonebook, or subjects. The icons on the left tells you the status of the messages.

- Messages you already read.
- Messages you haven't read yet.
- 1. Select a message and press the **Select** soft key to view the message.
- 2. To scroll through the message, press the  ${\bf Up}$  or  ${\bf Down}$  key.
- 3. Press the  $\mathbf{OK}$  soft key on the message presentation screen.

While viewing a message, you can choose the Message options by pressing the **Options** soft key.

If you are viewing a new message, the options are the same as when you view a message as soon as you receive it. See the previous section.

When you are reviewing a message, the following options are available:

**Delete**: deletes the message.

**Reply**: allows you to reply to the sender by sending a text or picture message.

Callback: allows you to call the sender back.

**Cut Address**: allows you to extract the destination numbers or e-mail addresses and URL, e-mail addresses or phone numbers from the message text.

**Forward**: allows you to forward the message to another person.

**Save Picture**: allows you to save an image from the message into your phone. Images are stored in the

Pictures folder in the Fun Box menu option.

**Save Sound**: allows you to save a sound from the message into the **Sounds** folder in the **Fun Box** menu option.

**Properties**: shows you information about the message, such as subject, sender's address, message size, status and priority.

### **Outbox**

When you access this menu option, the list of the picture messages you sent or saved displays. The icons on the left tells you the status of the messages.

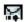

Messages currently being sent

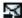

Messages sent

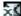

Messages your phone couldn't send

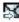

Messages to be sent

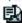

Messages forwarded

- 1. Select a message and press the **Select** soft key to view the message contents.
- 2. To scroll through the message, press the **Up** or **Down** key.
- 3. Press the **OK** soft key on the message presentation screen.

While viewing a message, you can choose the following options by pressing the **Options** soft key:

Delete: deletes the message.

**Cut Address**: allows you to extract the destination numbers or e-mail addresses and URL, e-mail addresses or phone numbers from the message text.

Send: allows you to resend the message.

Edit Message: allows you to change the message contents,

sound, picture or text.

**Properties**: shows you information about the message, such as subject, recipient's address, message size, status and priority.

### **Draft**

After creating a picture message, you can store it in this message box for sending later.

### Write New

This menu option allows you to create a new picture message and then send it to multiple destinations. Creating and Sending a Picture Message

- Enter the subject of your message and press the OK soft key.
- When Add Here highlights, press the Options soft key and add the message contents using one of the following options:
- Add Text: Enter the message text and press the OK soft key.
- Add My Photo: allows the option to take more photos or select from the photos that you have already taken.
- Add Picture: allows you to add a picture stored in the Pictures folder
- Add Sound: allows you to add a sound. You can record a new voice memo or use a sound stored in the Soundsfolder in the Fun B  $\infty$  menu option.

- **Send**: allows you to send the message. Use this option when you finish creating the message. This option is activated after you add content to the message.
- Save: saves the message in the **Draft** or **Templates** box for later use. This option is activated after you add content to the message.
- **Settings**: allows you to change the message settings. For further details about each setting option, see page 84. After changing, you need to press the soft key or the key to go to back to the options screen.
- Add Destination: allows you to enter destination addresses. See steps 7 to 10. After adding, you need to press the soft **b** key or the key to go to back to the options screen.
- **Preview**: shows your message as it will display on the recipient's phone.

Note: You can use the adding options only one time for one page.

- When the added content displays, press the **Down** key to highlight **Add Here**.
- 4. Repeat steps 2 and 3 until you finish creating your message.
- 5. If you want to change the added items, press the Up or Down key to highlight one and press the **Options** soft key. The following options are available:
- Edit Text/Picture/Sound: allows you to change text or replace the image or sound with another one.
- Add Page: allows you to add more pages. You can move to each page using the Left or Right key when Page highlights on the message screen.
- Delete: deletes the item from your message.
- **Duration**: allows you to set how long one page displays. After a specified length of time, the display scrolls to the next page.
- Send: allows you to send the message.

- Save: saves the message in the **Draft** or **Templates** box for later use.
- **Settings**: allows you to change the message settings. For further details about each setting options, see page 63.
- Add Destination: allows you to enter destination addresses. See steps 7 to 10.
- **Preview**: shows your message as it will display on the recipient's phone.

**Note:** The options available are different depending on the item selected on the message screen.

- When you finish creating the message, choose **Send** from the options and press the **Select** soft key.
- Choose one of the following options and press the **Select** soft key:
- Phone Number: allows you to enter the phone number you want.
- E-Mail Address: allows you to enter the e-mail address of the recipient to send the message as an e-mail.
- **Phone Book**: allows you to recall a number from your Phonebook.
- 8. Enter a number or an e-mail address, or select a number in Phonebook.
- When the correct number or address displays, press the OK soft key.
- To send the message to multiple destinations, select Add Destination and press the Select soft key.
- 11. Repeat steps 7 to 10. You can enter up to 11 destinations.

If you want to edit the destinations, select one and press the **Select** soft key. You can change or delete it.

12. When you are finished entering the destinations, select Send Message and press the Select soft key. Your phone sends the message.

# **Templates**

This menu option stores up to five messages you saved as templates. You can make a new message using the text from these messages.

- Scroll through the template list using the Up and Down keys. When the message template you want highlights, press the Select soft key. The message text displays.
- 2. Press the **OK** soft key to use the following options:

**Edit Message**: allows you to send a message using the template. For further details about how to send a message, see page 63.

**Delete**: allows you to delete the message. You are asked to confirm the deletion by pressing the **Yes** soft key.

#### **Delete All**

This menu option allows you to delete all of the picture messages in each message box, Inbox, Outbox and Draft.

When a confirming message displays, press the **Yes** soft key to confirm.

# **Memory Status**

This menu option displays the memory status of the folders in the picture message menu. Use the **Next** soft key to view the memory status of the individual folders.

# Call Records

Via this menu, you can view the phone calls:

- Missed
- Incoming
- Outgoing

**Note:** You can access all numbers in the three types of call records by pressing the key in idle mode.

### Missed Calls

This option lets you view the last 20 unanswered calls. The number and name, if available, are displayed, together with the date and time at which the call was received. By pressing the **Options** soft key, you can:

- Edit the number if available and dial it or save it in the phonebook
- Delete the call from the list

# **Incoming Calls**

This option lets you view the last 20 phone calls answered. The number and name, if available, are displayed, together with the date and time at which the call was received. By pressing the **Options** soft key, you can:

- Edit the number if available and dial it or save it in the phonebook
- Delete the call from the list

# **Outgoing Calls**

This option lets you view the last 20 numbers dialed. The number and name, if available, are displayed, together with the date and time at which the call was made. By pressing the **Options** soft key, you can:

- Delete the number
- Edit the number and save it in the phonebook

#### **Delete All**

This option lets you delete calls using the following options:

All Calls: All calls will be deleted, missed, incoming and

outgoing.

Missed Calls: All missed calls will be deleted.

Incoming Calls: All incoming calls will be deleted.

Outgoing Calls: All outgoing calls will be deleted.

#### **Call Time**

This option lets you view the timers for calls made and received.

The following timers are available.

Last Call: length of the last call.

Total Outgoing: total length of all calls made since the

timer was last reset.

**Total Incoming**: total length of all calls received since the timer was last reset.

timer was last reset.

**Reset Timers**: option used to reset the call timers; you must first enter the phone password (see "Phone Password" on page 115) and then press the **OK** soft key.

**Note:** The actual time invoiced for calls by your service provider may vary, depending on network features, rounding-off for billing purposes and so forth.

# Camera

Using the camera module built in your phone, you can take pictures of people or events while on the move. Additionally, you can send photos to other people in a picture message. The camera produces JPG pictures.

#### Take and Send

This menu provides the option to take a picture to send the photo as a picture message to other destinations.

### Taking a Picture to Send a Message

**Note:** When you take a picture in direct sunlight or under too bright illumination, shading may occur on the picture.

- Accessing the **Take and Send** menu turns on the camera at the front of the phone's outer display. You can see the picture to be captured on the display.
- 2. Adjusting the image and aiming it to the subject:
  - Use the Left and Right keys to adjust the brightness of the image.
  - Use the Volume keys on the left side of the phone to zoom in and out from the image.
  - To use the camera options, press the left soft key. For details, see page 78.
- 3. If lighting is poor and a flash is required, select the i right soft key to toggle the flash on and off.
- 4. Press the **Camera** soft key on the right side of the phone or the the to take the picture.
- 5. Press the Save soft key.
- 6. When you press the **Next** soft key after saving a picture, the following options are available:

**Send**: allows you to send the picture using a multimedia message.

Set as Wallpaper: allows you to set the picture as your wallpaper for the idle screen.

Set as Caller ID: allows you to assign the picture to a number as that number's caller ID image.

**Protection**: allows you to set the picture not to be deleted.

Delete this: deletes the picture.

**Rename**: allows you to rename the picture title.

Properties: shows the properties about the picture with the

thumbnail image.

# Using the Camera options

In the capture mode, you can use various options by pressing the **Opt** soft key.

The following options are available:

**Effects**: allows you to change the color tone or apply special effects to the picture. When you select an option, the display shows your setting and prompts you to confirm it. Press the

Select soft key.

Frames: allows you to use the frame. Select a frame from the list. Move the frame to your selection and press the **Select** soft key to use it.

Multi-shot: allows you to take action stills. Select High Speed or Normal Speed to use this option. When you press the soft key, the camera takes up to six, nine, fifteen pictures successively depending on the option you've selected.

**Rotation**: rotates the picture. You can reverse the picture as a mirror image or flip the picture vertically.

Self Timer: allows you to have a delay time. Select the length of time you want from either three, five and ten seconds. When you press the [8] soft key, the camera takes the picture after a specified time.

Settings: allows you the following two options:

**Photo Size**: allows you to select a picture size. The higher the value, the higher the image quality and larger the file size.

Available photo sizes are: VGA(640X480); QVGA(320X240);

QQVGA(160X120); and Mobile (128x120).

**Photo Quality**: allows you to change the image quality. You may choose from Ecomony, Normal, Fine and Super Fine.

# **My Photos**

This menu allows you to review your pictures. When you access this menu, the display shows the latest pictures on the full screen. Use the Left and Right keys to scroll through the pictures.

To change the view mode, press the right soft key, labeled with the following modes:

**View**: shows a picture on the full screen. **Multi**: shows six thumbnails on one screen.

**Note:** Once you have changed the view mode, it is saved for the next access.

Press the **Options** soft key to use the following options: **Send**: allows you to send the photo as a multimedia message.

**Set as Wallpaper**: allows you to set the picture as your wallpaper for the idle screen.

**Set as Caller ID:** allows you to assign the picture to a number as that number's caller ID image.

**Protection**: allows you to set the picture not to be deleted.

Delete this: deletes the picture.

Delete all: funtionality currently not supported.

**Rename**: allows you to change the name of the picture. **Properties**: shows the properties of the picture, such as date and time it was taken, file size, image size, protection status, file format and file name.

### My Album

This option provides the ability for you to store your pictures using the t-zone browser. When a picture is taken and you have selected the **Save** soft key; you are prompted with the option to select **Next** or **NewPhoto**. Use the following procedures to send a picture to your album:

- 1. Select **Next** to go to the Photo Menu.
- Select 1 or Send to name the picture and then press the OK soft key.
- Select option 2 or Send to My Album. The Picture
  Messages screen is displayed and your picture is stored in
  the Picture Outbox and sent to your album.

# My Journal

This option provides the ability for you to post your multimedia content to the Internet. When a picture is taken and you have selected the **Save** soft key; you are prompted with the option to select **Next** or **NewPhoto**. Use the following procedures to send a picture to your journal:

- 1. Select **Next** to go to the Photo Menu.
- Select 1 or Send to name the picture and then press the OK soft key.
- Select option 3 or Send to My Journal. The Picture Messages screen is displayed and your picture is sent to your journal and is also stored in the Picture Outbox.

# **Memory Status**

The Memory Status screen displays the **Total**, **Free** and **Used** photo memory.

# **Sound Settings**

You can use the Sound Settings feature to customize various settings, such as the:

- Ring melody, volume and type
- Sounds made when you press a key, make an error or receive a message

**Note:** When the phone is in the Silent mode (see page 31), you cannot change the sound settings.

### **Ring Tone**

This option allows you to select the required ring melody. You can choose between many different melodies. Each time you select a melody, it is played for a few seconds. If you have downloaded any sounds from the Internet or received any ring tone messages, you can view the list in this menu.

# Ring Volume

This option allows you to adjust the ring volume to one of five levels.

Use the **Up** and **Down** keys on the left side of the phone.

# **Alert Type**

This option allows you to specify how you are to be informed of any incoming calls.

The following options are available.

**Light Only**: only the backlight is switched on; the phone neither rings nor vibrates.

**Melody**: the phone rings using the ring melody selected via the **Ring Tone** menu option.

Vibration: the phone vibrates but does not ring.

**Vibra+Melody**: the phone first vibrates three times and then starts ringing.

### **Keypad Tone**

This option allows you to select the tone that the keypad generates when you press a key.

The following options are available.

Off: the keys do not make any sound.

Cool: each key, when pressed, makes the same sound but is

a different tone from the Beep option.

**Piano:** each key, when pressed, plays the piano melody. **Tone:** each key, when pressed, makes a different sound. **Beep:** each key, when pressed, makes the same sound.

### Message Tone

This option allows you to select how the phone informs you that a new message has been received.

#### **SMS Tone**

This option allows you to select how the phone informs you that a new SMS message has been received.

The following options are available.

**SMS Tone1~10**: the phone uses an SMS tone. You are provided with ten SMS tones.

OFF: the phone does not use the SMS tone.

**Light Only**: the service light at the top of the phone flashes.

Vibration: the phone vibrates.

Single Beep: the phone beeps once.

#### SMS CB Tone\*

This option allows you to select how the phone informs you that a new cell broadcast (CB) message has been received. The following options are available.

OFF: the phone does not use the CB tone.

**Light Only**: the service light at the top of the phone flashes.

Vibration: the phone vibrates.

**Single Beep**: the phone beeps once.

**SMS CB Tone1~10**: the phone uses a CB tone. You are provided with ten CB tones.

\*This option is available only if supported by your SIM card.

### Multi-Media Messaging Service (MMS) Tone

This option allows you to select how the phone informs you that MMS message has been received.

The following options are available.

**OFF**: the phone does not use the MMS tone.

**Light Only**: the service light on the front of the phone

flashes.

Vibration: the phone vibrates.

Single Beep: the phone beeps once.

MMS Tone1~10: You are provided with ten MMS tones. \*This option is available only if supported by your SIM card.

### **Folder Tone**

This option allows you to select a tone that sounds when you open or close the phone. The following options are available: **Off, Future** or **Crystal**.

#### Power On/Off

Use this option to chose the sound you prefer when turning your phone on or off. The following options available: **Off**, **Classical**, and **Cheerful**.

#### Extra Tones

You can customize various other tones used by the phone.

| To turn a given tone | Then press the                                                              |
|----------------------|-----------------------------------------------------------------------------|
| On                   | <b>On</b> soft key.<br>A check mark is displayed<br>in front of the option. |
| Off                  | <b>Off</b> soft key again.<br>The check mark is no longer displayed.        |

The following options are available.

Error Tone: sets whether the phone informs you that you have made a mistake or not.

Minute Minder: sets whether the phone must beep every minute during an outgoing call to keep you informed of the length of your call.

Connect Tone: sets your phone to beep when the person you are calling answers the phone.

# **Phone Settings**

Many different features of your phone can be customized to suit your preferences. All of these features are accessed via the **Phone Settings** menu.

### **Infrared Activate**

This feature allows you to send or receive data through the infrared port. To use an infrared connection, you must:

- configure and activate an IrDA-compliant infrared port on your PC.
- activate the infrared feature on the phone; the IrDA icon appears on the top line of the display.
- align the IrDA port on the phone with the IrDA port on your computer.

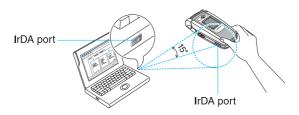

The connection is ready for data transmission.

If there is no communication between your phone and the IrDA-compliant device within 30 seconds of activating the feature, it is automatically deactivated.

**Note:** For the best performance, use the data link cable supplied in your SGH-e715 kit.

# **Display Settings**

You can change the background image and the color of the components in the display according to your preference.

### Wallpaper

This option allows you to change the background image (wallpaper) to be displayed in idle mode.

To change the background image, proceed as follows.

1. Scroll through the list by pressing the **Up** or **Down** key.

You have various preset images available. You can also select the blank background and any images downloaded from the Internet.

Press the Select soft key when the required image is highlighted.

The selected image is displayed.

3. After viewing the image, press the **Select** soft key to display it on the idle screen.

To change the **Text Color**, scroll through the list by pressing the **Up** or **Down** key. Select the color desired and press the **Select** soft key.

### **Menu Style**

This option allows you to select the menu display style. You can choose between **Bar Style** and **Page Style**.

- Adjust the contrast by using the Up and Down keys or the keys on the left side of the phone.
- When you are satisfied, press the OK soft key to save the selection.

### **Back Light**

You can select whether or not the phone uses the backlight. A marginal increase in standby/talk time can be achieved by turning the backlight off.

The following options are available.

**15 Seconds**: the backlight comes on when you press a key or receive a call and switches off 15 seconds after the last key is pressed.

**30 Seconds**: the backlight comes on when you press a key or receive a call and switches off 30 seconds after the last key is pressed.

**1 Minute**: the backlight comes on when you press a key or receive a call and switches off 1 minute after the last key is pressed.

**3 Minutes**: the backlight comes on when you press a key or receive a call and switches off 3 minutes after the last key is pressed.

**10 Minutes**: the backlight comes on when you press a key or receive a call and switches off 10 minutes after the last key is pressed.

### **Auto Light**

Using this feature, you can specify the time for which the backlight is to be used. This feature helps conserve your battery power.

The following options are available.

**Disable**: the backlight is used according to the setting in the **Back Light** menu option.

**Enable**: the backlight is used only during the specified period of time. Set the required length of time in hours and minutes, using the appropriate number keys.

### Service Light

This option allows you to select whether or not the service light on the top of the phone is used or in which color it flashes.

The Service Light option can be turned off or select one from seven service light color settings.

### **Graphic Logo**

This option allows you to display your service provider's logo instead of it's name.

The following options are:

**Off:** the service provider's name displays in the idle mode. On: the service provider's logo stored in your phone displays

in the idle mode; if no logo has been stored, the service provider's name displays.

### Front LCD Display

This allows you to select the clock display type and light timer option you wish to use.

Display Type: you may choose from No Display, Date Display, and Analog Clock.

Light Timer: you may choose from 15, 30, or 60 seconds for your light timer.

# **Greeting Message**

This option allows you to set a greeting message to be displayed briefly when the phone is switched on. The current message is displayed.

| То                         | Then press the                                     |
|----------------------------|----------------------------------------------------|
| Clear the existing message | key and hold it down until the message is cleared. |
| Enter a new message        | Appropriate alphanumeric keys.                     |
| Change the text input mode | Right soft key.                                    |

For further details on how to enter characters, refer to page 59.

#### **Own Number**

This feature allows you to:

- Assign a name to each of your own phone numbers registered on your SIM card
- Edit the names and numbers

This function is a memory aid, which you can use to check your own phone numbers if you need to do so.

Any changes made here do not in any way affect the actual subscriber numbers on your SIM card.

# Language

You can select a display language. When the language option is set to **Automatic**, the language is automatically selected according to the language of the SIM card used.

### **Security**

The Security feature enables you to restrict the use of your phone to:

- The people of your choice
- The types of calls of your choice

Various codes and passwords are used to protect the features of your phone.

#### **PIN Check**

When the PIN Check feature is enabled, you must enter your PIN each time you switch the phone on. Consequently, any person who does not have your PIN cannot use your phone without your approval.

Note: Before disabling the PIN Check feature, you must enter your PIN.

To change your PIN, refer to the **Change PIN** menu option (**Menu 6.6.2**).

The following options are available.

**Disable**: the phone connects directly to the network when you switch it on.

**Enable**: you must enter the PIN each time the phone is switched on.

### Change PIN

This feature allows you to change your current PIN to a new one, provided that the PIN Check feature is enabled. You must enter the current PIN before you can specify a new one.

Once you have entered a new PIN, you are asked to confirm it by entering it again.

#### **Phone Lock**

When the Phone Lock feature is enabled, the phone is locked and you must enter the 8-digit phone password each time the phone is switched on.

The password is factory set to "00000000". To change the phone password, refer to the **Change Password** menu option.

Once the correct password has been entered, you can use the phone until you switch it off.

The following options are available.

**Disable**: you are not asked to enter the phone password when you switch the phone on.

**Enable**: you are required to enter the phone password when you switch the phone on.

### **Change Password**

The Change Password feature allows you to change your current phone password to a new one. You must enter the current password before you can specify a new one.

The password is factory set to "00000000". Once you have entered a new password, you are asked to confirm it by entering it again.

## **Privacy**

This option provides the ability to secure any items that you may want to keep private. The following options are:

- All
- Picture Messages
- Photos
- Memo list
- Images
- Sounds

#### **FDN Mode**

The FDN (Fixed Dial Number) mode, if supported by your SIM card, allows you to restrict your outgoing calls to a limited set of phone numbers.

The following options are available.

Disable: you can phone any number.

**Enable**: you can only call phone numbers stored in the

phonebook. You must enter your PIN2.

**Note:** Not all SIM cards have a PIN2. If your SIM card does not, this menu option is not displayed.

To change your PIN2, refer to the **Change PIN2** menu option (**Menu 6.6.7**).

### Change PIN2

The Change PIN2 feature allows you to change your current PIN2 to a new one. You must enter the current PIN2 before you can specify a new one.

Once you have entered a new PIN2, you are asked to confirm it by entering it again.

**Note:** Not all SIM cards have a PIN2. If your SIM card does not, this menu option is not displayed.

### **Extra Settings**

You can turn the automatic redialing or answering features on or off.

| To turn a feature | Then press the                                                              |
|-------------------|-----------------------------------------------------------------------------|
| On                | <b>ON</b> soft key.<br>A check mark is displayed<br>in front of the option. |
| Off               | <b>OFF</b> soft key. The check mark is no longer displayed.                 |

The following options are available.

**Auto Redial**: when this option is checked, the phone makes up to ten attempts to redial a phone number after an unsuccessful call.

Note: The interval between two call attempts varies.

**Active Folder**: when this option is checked, you can simply open the flip to answer a call. When it is unchecked you must open the flip and press a key, depending on the AnyKey Answer option.

Anykey Answer: when this option is checked, you can answer an incoming call by pressing any key, except the Reject soft key or the key. To reject the call, press the Reject soft key. When this option is unchecked, you can only press the key or Accept soft key.

#### ShortCut

The navigation keys can be used as shortcut keys. When pressed in idle mode, they allow you to access specific menu options directly.

To assign a shortcut to a key, proceed as follows.

- Select the key to be used as a shortcut key by pressing the Up or Down key, followed by the Select soft key.
- Select the menu option to be assigned to the key by pressing the **Up** or **Down** key.

Note: To deactivate a shortcut key, select the None option.

3. Press the **Select** soft key to save the selection.

# **Reset Settings**

You can easily reset your phone to its default configuration. To do so, proceed as follows.

- 1. Select the Reset Settings menu option.
- 2. Enter the 8-digit phone password and press the **OK** soft key.

**Note:** The password is preset to "00000000". To change this password, refer to "Change Password" on page 91.

# **Organizer**

The Organizer feature enables you to:

- view the calendar and organize your schedule.
- define a list of things to do.
- set the current date and time.
- set an alarm so that the phone rings at a specific time, such as to remind you of an appointment.
- use the phone as a calculator for basic mathematical equations or currency exchange operations.

#### **Alarm**

This feature allows you to:

- Set the alarm to ring at a specific time
- Set the phone to switch on automatically and ring the alarm even if the phone is switched off (Autopower menu option set to Enable).

The following options are available:

**Once Alarm**: the alarm rings only once and is then deactivated.

**Daily Alarm**: the alarm rings every day at the same time. **Morning Call**: the alarm rings to wake you up in the morning.

To set the alarm, use the following steps:

- 1. Choose the type of alarm to be set.
- 2. Enter the required time and day of the week, if applicable.
- 3. Press the **OK** soft key.
- If you select Morning Call in Step 1, select the repeat option: Monday to Friday or Monday to Saturday.

Remove Alarm: deactivates all alarm settings.

Autopower: if this option is set to Enable, the alarm will ring at the specified time, even when the phone is turned off. If the menu option is set to Disable and the phone is turned off at the specified time, the alarm will not ring.

To stop the alarm when it rings, press the **Exit** soft key.

When setting or viewing an alarm, the following options are available when you press the **Options** soft key.

Remove Alarm: deactivates the current alarm.

Alarm Sound Set: allows you to select the alarm melody.

### Calendar

With the Calendar feature, you can:

- consult the calendar.
- write memos to keep track of your schedule.
- trigger an alarm, if necessary.

# **Consulting the Calendar**

When you select the **Calendar** menu option, the calendar displays with today's date highlighted. The following options are available when you press the **Options** soft key:

**Search AII**: displays all of the memos, starting with the oldest, regardless of the day. To scroll through the memos, press the **Up** or **Down** key.

**Delete All**: allows you to delete all of the memos. You are asked to confirm your action.

Go to Date: allows you to go to a specific date.

Exit: exits the Calendar feature and returns to Idle Mode.

### Writing a Memo

To write or edit a memo on a specific date:

1. Select a date on the calendar, using the navigation keys.

**Note:** To skip to the previous or next month, press the  ${\bf Up}$  or  ${\bf Down}$  key on the left side of the phone.

2. Press the Select soft key.

An empty memo screen displays to allow you to enter your memo.

3. Enter your memo and then press the **OK** soft key.

Note: For further details about how to enter characters, see page 59.

Organizer

You are asked if you wish to set an alarm.

If you want an alarm to ring on the chosen day, press the Yes soft key.

Otherwise, press the No soft key.

5. If you pressed the **Yes** soft key, set the time for the alarm and press the **OK** soft key.

You can also select the melody for the alarm by pressing the **Melody** soft key.

When you use the 12-hour time format, select AM or PM and press the OK soft key.

**Note:** The time format is preset to 12 Hours by default. You can change it in the **Time Format** menu option (**Menu 7.3.1**).

The color of the date on the calendar changes to green to indicate that a memo exists.

### **Editing a Memo**

- 1. To edit a memo, select the **Calendar** menu option.
- 2. Press the Options soft key.
- 3. Select the **Edit** menu option and edit the memo appropriately.

Once you have finished editing the memo, press the **OK** soft key. The following options are then available when you press the **Options** soft key.

**Alarm**: allows you to set the alarm to ring on the chosen day.

Delete: allows you to delete the memo.

**Copy to:** allows you to copy the memo to another date and/ or time.

**Move to:** allows you to change the date and/or time of the memo.

#### Time & Date

This option allows you to change the current time and date displayed. You can also use this option to find out what time it is in another part of the world.

The following options are available:

**Set Time:** allows you to enter the current time. You can choose the time format in the **Time Format** menu option (**Menu 7.3.4**).

**Note:** Before setting the time, you must specify your time zone, in the World Time menu option (**Menu 7.3.3**).

**Set Date**: allows you to enter the day, month and year. **World Time**: allows you to find out what time it is in another part of the world, using the **Left** and **Right** keys. The screen shows the:

- city name.
- current date and time.
- time difference between the selected city and your city if you have set the local time (see below for further details) or GMT (by default).

To select your time zone:

- Select the city corresponding to your time zone by pressing the Left or Right key one or more times. The local date and time display.
- 2. Press the Set soft key.

Time Format: allows you to set the time format to 24 Hours or 12 Hours.

### Calculator

With this feature, you can use the phone as a calculator. The calculator provides the basic arithmetic functions; addition, subtraction, multiplication and division.

- 1. Enter the first number using the numeric keys.
- Notes:
- To delete mistakes or clear the display, press the key.
- To include a decimal point or a bracket, press the left soft key until the symbol you want displays.
- Press the right soft key until the required arithmetic symbol appears; + (addition),
  - (subtraction), \* (multiplication), / (division).
- 3. Enter the second number.
- 4. To view the result, press the \_ key.
- 5. Repeat steps 2 to 4 as many times as required.

#### To Do List

This feature allows you to:

- enter a list of tasks to be done.
- assign a priority and a deadline to each task.
- sort the tasks by priority and status mark.

### Creating the To Do List

- 1. Press the New soft key.
- 2. Enter the new task.
- 3. Press the **OK** soft key.
- Select high, normal or low priority using the Up and Down keys and press the Select soft key.
- 5. Enter your deadline and press the **OK** soft key.

If you do not want to set a deadline, press the **Skip** soft key.

# **Editing the To Do List**

When you select the **To Do List** menu option (**Menu 7.5**), the current contents display with the status mark and priority level High, Normal and Low.

| To view the details for a specific task | 1. highlight the task.                                                            |
|-----------------------------------------|-----------------------------------------------------------------------------------|
|                                         | 2. press the <b>View</b> soft key.                                                |
|                                         | scroll through the tasks using the Up and Down keys, if necessary.                |
| To change the status of a specific task | 1. highlight the task.                                                            |
|                                         | 2. press the * key to mark the task as completed as of the current date and time. |
|                                         | <u>or</u>                                                                         |
|                                         | 1. highlight the task.                                                            |
|                                         | 2. press the <b>Options</b> soft key.                                             |
|                                         | 3. select the <b>Mark</b> option.                                                 |
|                                         | 4. select the appropriate status ( <b>Done</b> or <b>Undo</b> ).                  |
| To create new task                      | 1. press the <b>Options</b> soft key.                                             |
|                                         | 2. select the <b>New</b> option.                                                  |
|                                         | enter the text, priority and/or deadline for the task.                            |
| To edit an existing task                | 1. highlight the task.                                                            |
|                                         | 2. press the <b>Options</b> soft key.                                             |
|                                         | 3. select the <b>Edit</b> option.                                                 |
|                                         | change the text, priority and/or deadline for the task, as required.              |

| To sort the existing tasks by priority or status | 1. press the <b>Options</b> soft key.                                                      |
|--------------------------------------------------|--------------------------------------------------------------------------------------------|
|                                                  | 2. select the <b>Sort</b> option.                                                          |
|                                                  | <ol><li>select the sort criterion (High, Low,<br/>Done or Undo).</li></ol>                 |
| To copy a task                                   | 1. highlight the task.                                                                     |
|                                                  | 2. press the <b>Options</b> soft key.                                                      |
|                                                  | 3. select the <b>Copy</b> option.                                                          |
|                                                  | <ol><li>change the text, priority and/or<br/>deadline for the task, as required.</li></ol> |
| To copy a task<br>to the calendar                | 1. highlight the task.                                                                     |
|                                                  | 2. press the <b>Options</b> soft key.                                                      |
|                                                  | 3. select the <b>Copy to Calendar</b> option.                                              |
|                                                  | change the text and deadline for the task and set the alarm, as required.                  |
| To delete a task                                 | 1. highlight the task.                                                                     |
|                                                  | 2. press the <b>Options</b> soft key.                                                      |
|                                                  | 3. select the <b>Delete</b> option.                                                        |
| To delete all tasks                              | 1. press the <b>Options</b> soft key.                                                      |
|                                                  | 2. select the <b>Delete All</b> option.                                                    |
|                                                  | <ol><li>confirm the deletion by pressing the<br/>OK soft key.</li></ol>                    |
| To exit the To<br>Do list                        | 1. press the <b>Options</b> soft key.                                                      |
|                                                  | 2. select the <b>Exit</b> option.                                                          |
|                                                  |                                                                                            |

#### Voice Memo

Voice Memo allows you to record voice messages for your convenience. The following options are available.

| То         | Then                                                                                                    |
|------------|----------------------------------------------------------------------------------------------------|
| Record     | Press the left soft key to BEGIN recording. Once you have completed the recording, press the left soft key again to STOP the recording. You can then              |
|            | 1. Replay                                                                                                    |
|            | 2. Re-record                                                                                                    |
|            | 3. Save                                                                                                    |
|            | 4. Quit                                                                                                    |
| Memo List  | To review the memo list select the left soft key and use the <b>Up</b> or <b>Down</b> key to scroll through the list of memos. Press the <b>Options</b> soft key. |
| Delete All | Press the <b>Select</b> soft key.  This will delete all the voice memos you have stored.                                                                          |

# **Currency Exchange**

Using this menu option, you can make currency conversions.

1. Enter the current exchange rate of your source currency and press the **OK** soft key.

You can insert a decimal point by pressing the # key.

2. Enter the amount to convert and press the  $\boldsymbol{\mathsf{OK}}$  soft key.

The amount you entered and its equivalent value display.

3. Press the **Exit** soft key to exit the currency convertor.

Organizer 102

# **Network Services**

These menu functions are network services. Please contact your service provider to check their availability and subscribe to them, if you so wish.

# **Call Forwarding**

This network service enables incoming calls to be rerouted to the number that you specify.

Example: You may wish to forward your business calls to a colleague while you are on holiday.

Call forwarding can be set up in the following ways.

**Forward Always:** all calls (**Voice and Data**) are forwarded to the designated number. To activate press the **Activate** soft key. To exit press the **Exit** soft key.

**Busy**: calls are forwarded if you are already making another call.

**No Reply**: calls are forwarded if you do not answer the phone.

**Unreachable**: calls are forwarded if you are not in an area covered by your service provider.

 $\label{lem:cancelled} \textbf{Cancel All:} \ \ \text{all call forwarding options are cancelled}.$ 

You can specify individual forwarding options for each of the following call types:

- Voice calls only
- Data calls only

**Example**: You can forward voice calls to your colleague if you are already using the phone.

To set your call forwarding options, proceed as follows.

- Select the type of call forwarding required by pressing the Up or Down key until the appropriate option is highlighted, and then press Select.
- Select the type of calls to be forwarded by pressing the Up or Down key until the appropriate option is highlighted and then press Select.

The current status is displayed. If the option has already been set, the number to which the calls are forwarded is displayed.

| То                         | Then                                              |
|----------------------------|---------------------------------------------------|
| Activate call forwarding   | Press the <b>Activate</b> soft key. Go to Step 4. |
| Change the call number     | Press the <b>Change</b> soft key. Go to Step 4.   |
| Deactivate call forwarding | Press the <b>Remove</b> soft key.                 |

3. Enter the number to which the calls are to be forwarded and press OK.

To enter the international code, press the **0** key until the + sign is displayed.

The phone sends your settings to the network and the network's acknowledgement is displayed. You can deactivate all call forwarding settings by selecting the Cancel All option.

# Call Waiting

This network service enables you to be informed when someone is trying to reach you during another call. You can specify individual call waiting options for each of the following call types:

- Voice calls only
- Data calls only

To set your call waiting options, proceed as follows.

1. Select the type of calls to which the call waiting option is to be applied by pressing the Up or Down key until the

appropriate option is highlighted and then press the **Select** soft key.

The screen informs you whether call waiting is activated or deactivated

You can activate or deactivate the call waiting feature as necessary by using the **Activate** or **Deactivate** soft key respectively.

To return to the previous screen, press the **Exit** soft key. You can also deactivate <u>all</u> call waiting settings by selecting the **Cancel All** option.

#### **Network Selection**

The Network Selection feature enables you to indicate whether the network used when roaming (outside your home area) is selected automatically or manually.

**Note:** You can select a network other than your home network only if it has a valid roaming agreement with your home network.

To indicate whether the network is to be selected automatically or manually when roaming, proceed as follows.

- When Network Selection is displayed, press the Select soft key.
- Press the Up or Down key until the appropriate option is highlighted and then press the OK soft key.
  - If you select **Automatic**, you are connected to the first available network when roaming.
  - If you select **Manual**, the phone scans for the available networks. Go to Step 3.
- Press the Up or Down key until the preferred network is highlighted and then press the OK soft key.
  - You are connected to that network.

#### Caller ID

You can prevent your phone number from being displayed on the phone of the person being called.

Note: Some networks do not allow the user to change this setting.

The following options are available.

 $\ensuremath{\textbf{Default}}$  : the default setting provided by the network is

used.

Hide Number: your number is not displayed on the other

person's phone.

Send Number: your number is sent each time you make a

call.

# **Funbox**

The Funbox menu contains several fun options.

#### t-zones

Your phone is equipped with a WAP Browser to allow you to access and navigate the wireless internet via your phone. Using this menu, you can use the WAP browser.

#### Home

Selecting this option connects the phone to the network and loads the homepage of the wireless internet service provider. You can also press the nildle Mode.

#### **Favorite**

Selecting the Favorite option allows you to store the URL addresses of your favorite Web sites. You can access this menu directly by pressing and holding the # key while using the WAP browser. To store a URL address:

- 1. Select an empty location and press the **Options** soft key.
- 2. Enter the address and press the Enter soft key.
- Enter a name for the favorite item and press the Enter soft key.

After saving your favorite items, you can use the following options by pressing the **Options** soft key:

#### Go to URL:

By selecting the function, you can quickly access the site you wish to browse.

It provides the **http://** prompt for you to enter the web address you wish to reach.

#### Clear Cache

You can clear the information stored in the cache, the phone's temporary memory which stores the most recently accessed Web pages.

Press the **Yes** soft key to confirm the deletion. Otherwise, press the **No** soft key.

## **Push Message**

In this menu option, you can receive and access web messages from the server.

The following options are available:

**Inbox:** allows you to read the messages received from the web server.

Receive: allows you to set whether or not your phone

receives web messages

Delete all: allows you to delete all of the web messages.

#### **Games**

You can enjoy four games with your phone.

Scroll to the required game, using the **Up** and **Down** keys and press the **Launch** soft key. For further details on the game, refer to the on-screen help.

#### Sounds

In this menu, you can view the list of sounds downloaded from the server. You can set the downloaded sounds as the current ring tone, but cannot send the sounds to other phones.

When the memory is full, a warning message is displayed and the phone rejects additional sounds until you erase obsolete ones.

# **Images**

In this menu, you can view the list of pictures downloaded from the server. You can set the downloaded pictures as the current background image, but cannot send them to other phones.

When the memory is full, a warning message is displayed and the phone rejects additional pictures until you erase obsolete ones.

## **Delete All**

This option allows you to delete all games, sounds, and images you have stored on your phone. To select one of these options, press the left soft key to **Mark** your choice. Then press the right soft key to Delete them.

# **Memory Status**

This option displays the memory used for games, sounds, and images. Press the Select soft key to view the following options:

**Games:** each time you press the **Next** soft key, the display shows the total, free and used space, and the number of objects you downloaded.

**Sounds & Images:** each time you press the **Next** soft key, the display shows the total and free space, including the memory for objects in the **Sounds** and **Images** menus and the memory for voice memos.

# **Solving Problems**

Before contacting the after-sales service, perform the following simple checks. They may save you the time and expense of an unnecessary service call.

# When you switch your phone on, the following messages may appear

#### Insert SIM Card

Check that the SIM card is correctly installed.

#### Phone Locked Enter Password

 The automatic locking function has been enabled. You must enter the phone's password before you can use the phone.

#### **Enter PIN**

- You are using your phone for the first time. You must enter the Personal Identification Number supplied with the SIM card.
- The option requiring that the PIN be entered each time the phone is switched on was enabled. You must enter your PIN and then disable this option if so required.

#### **Enter PUK**

 The PIN code was entered incorrectly three times in succession and the phone is now blocked. Enter the PUK supplied by your network operator.

# "No service," "Network failure" or "Not done" is displayed

- The network connection was lost. You may be in a weak signal area (in a tunnel or surrounded by buildings). Move and try again.
- You are trying to access an option for which you have not taken out a subscription with your service provider. Contact the service provider for further details.

# You have entered a number but it was not dialed

- Have you pressed the key?
- Are you accessing the right wireless network?
- You may have set an outgoing call blocking option.

## Your correspondent cannot reach you

- Are you accessing the right wireless network?
- You may have set an incoming call blocking option.

# Your correspondent cannot hear you speaking

- Have you switched off the microphone?
- Are you holding the phone close enough to your mouth?
   The microphone is located at the bottom of the phone.

# The phone starts beeping and "\*\*Warning\*\* Low Battery" flashes in the display

 The battery is insufficiently charged. Replace the battery and recharge it.

## The audio quality of the call is poor

- Check the signal strength indicator in the display (Tull); the number of bars indicates the signal strength from strong to weak (Tul).
- Try moving the phone slightly or moving closer to a window if you are in a building.

# No number is dialed when you recall a phonebook entry

- Check that the numbers have been stored correctly, by using the Phonebook Search feature.
- Re-store the number, if necessary.

If the above guidelines do not enable you to solve the problem, take a note of:

- The model and serial numbers of your phone
- Your warranty details
- A clear description of the problem

Then contact your local dealer or Samsung aftersales service.

# **Access Codes**

There are several access codes that are used by your phone and its SIM card. These codes help you protect the phone against unauthorized use.

When requested for any of the codes explained below, key in the appropriate code (displayed as asterisks) and press the **OK** soft key. If you make a mistake, press the key one or more times until the incorrect digit is cleared and then continue entering the correct code.

The access codes, except for the PUK and PUK2 codes can be changed using **Security** menu options (**Menu 6.6**). **Important!** Avoid using access codes resembling emergency numbers, such as 911, so that you do not dial an emergency number accidentally.

#### **Phone Password**

The Phone Lock feature uses the phone password to protect your phone against unauthorized use. The phone password is supplied with the phone and is factory set to 00000000.

#### PIN

The **P**ersonal **I**dentification **N**umber or PIN (4 to 8 digits) protects your SIM card against unauthorized use. It is usually supplied with the SIM card.

If you enter an incorrect PIN three times in succession, the code is disabled and cannot be used until you re-enable it by entering the PUK (see below).

#### **PUK**

The 8-digit PUK (**P**ersonal **U**nblocking **K**ey) is required to change a disabled PIN. The PUK may be supplied with the SIM card. If not, or you have lost it, contact your service provider.

To re-enable your PIN, proceed as follows.

- 1. Key in the PUK and press the **OK** soft key.
- 2. Enter a new PIN of your choice and press the **OK** soft key.
- 3. When the **Confirm New PIN** message is displayed, key in the same code again and press the **OK** soft key.

If you enter an incorrect PUK ten times in succession, the SIM card becomes invalid. Contact your service provider for a new card.

#### PIN<sub>2</sub>

The PIN2 (4 to 8 digits), supplied with some SIM cards, is required to access specific functions, such as setting the maximum cost of a call. These functions are available if supported by your SIM card.

If you enter an incorrect PIN2 three times in succession, the code is disabled and you cannot access the functions until you re-enable it by entering the PUK2.

To change the PIN2, refer to (Menu 6.6.7).

#### PUK<sub>2</sub>

The 8-digit PUK2 (**P**ersonal **U**nblocking **K**ey **2**), supplied with some SIM cards, is required to change a disabled PIN2. If you lose the code, contact your service provider. To re-enable your PIN2, proceed as follows.

- 1. Key in the PUK2 and press the **OK** soft key.
- 2. Enter a new PIN2 of your choice and press the **OK** soft key.
- When the Confirm PIN2 message is displayed, key in the same code again and press the OK soft key.

If you enter an incorrect PUK2 ten times in succession, you will not be able to access the functions requiring the PIN2. Contact your service provider for a new card.

# **WAP Browser**

Your phone comes equipped with a WAP (Wireless Application Protocol) browser, making it possible for you to access the wireless internet.

#### About the WAP Browser

The WAP Browser allows you to:

- Access up-to-the minute information via your phone
- View specially designed text versions of popular Internet sites including Yahoo!, CNN Mobile and the Weather Channel

Browsing the wireless internet using your phone is unlike using your computer, in that site provides have:

- Selected only the critical aspects of their site for wireless phone users
- Removed most graphics

Each time you start the WAP Browser, the phone connects to the wireless internet and the service indicator icon appears on the display to inform you that you are:

- Are connected to the wireless internet
- Will be billed accordingly (rates vary according to your service option)

The WAP Browser ends the network connection after a certain period of inactivity and automatically reconnects as necessary. For this reason, you may find that you are billed for several network connections within a single session. This is normal and is designed to minimize you bill.

# **Accessing the WAP Browser**

Enter the **t-zones** menu to access the WAP browser:

- When the idle Screen is displayed, press the Menu soft key to enter the menu mode.
- Press the Up or Down until the Funbox menu option is displayed, and then press the Select soft key. You can also press the 9 key directly.

- 3. Press the Select soft key or the 1 key directly.
- Press the Up or Down key one or more times to highlight the required option and then press the Select soft key.

| Option      | Description                                                                                                    |
|-------------|----------------------------------------------------------------------------------------------------|
| Home        | Connects the phone to the network and loads the homepage of the wireless internet service provider.                                                                                                    |
| Favorite    | Allows you to store the URL addresses of your favorite Web sites. You can access this menu directly by pressing and holding the # key while using the WAP Browser. To store a URL address, select an empty location and enter the address. Three submenus are available. Select Go to URL to access the site quickly, Edit to edit the selected address and Delete to delete the selected address. |
| Go To URL   | This option allows you to manually enter<br>the URL address of the Web site that you<br>wish to access. You can access this<br>menu directly by pressing and holding<br>down the key in the WAP Browser.                                                                                                    |
| Clear Cache | Clears the information stored in the cache (the phone's temporary memory used to store the most recently accessed Web pages).                                                                                                    |

## Option

#### Description

#### Push Message

In this menu option, you can receive and access web messages from the server. The following options are available: Inbox: allows you to read the messages received from the web server. Receive: allows you to set whether or not your phone receives web messages. Delete All: allows you to delete all of the web messages.

# **Starting the WAP Browser**

To start the WAP Browser when the idle screen is displayed press the new key or press the Menu soft key, followed by the 9, 1 and 1 keys.

A connection is established with your service provider and the corresponding homepage is displayed.

The content of the WAP Browser startup homepage depends on your wireless internet service provider. To scroll through the screen, use the **Up** and **Down** keys.

**Note:** To access the startup homepage from any other screen in the WAP Browser, use the Home option. For more information on the WAP Browser menus, refer to...

# **Exiting the WAP Browser**

To exit the browser at any time, simply press the  $\upphi \upphi$  key or press and hold down the  $\upphi$  key.

# **Using the WAP Browser**

## **Using the Soft Keys**

A bar containing browser commands is located at the bottom of the WAP Browser display. The soft keys below the bar are used to execute these commands. The two keys are called soft keys because their functions changes depending on the WAP Browser application in use.

# **Navigating the Wap Browser**

| То                                      | Then                                                                                                    |
|-----------------------------------------|----------------------------------------------------------------------------------------------------|
| Scroll through and select browser items | Press the <b>Up</b> and <b>Down</b> key until<br>the arrow symbol points to the<br>required item, and then press the<br><b>OK</b> soft key to confirm the<br>selection. |
| Select a numbered item                  | Press the corresponding numeric key.                                                                                                    |
| Return to the previous page             | Press the <b>Back</b> soft key or the key.                                                                                                    |
| Return to the startup homepage          | Select the <b>Home</b> menu option; for more information on this option, refer to page 122.                                                                             |

# **Entering Text, Numbers or Symbols**

When you are prompted to enter text, the current text entry mode is indicated on the screen. The following modes are available.

| Mode | Description                                                                                                    |
|------|----------------------------------------------------------------------------------------------------|
| A/a  | Allows you to enter letters in the alphabet. Press the corresponding key until the required letter is displayed |
| 1    | Allows you to enter numbers.                                                                                    |

**Note:** To enter symbols, press the **1** key repeatedly until the required symbol is displayed.

| То            | Then                                                         |  |
|---------------|--------------------------------------------------------------|--|
| Change modes  | Press the <b>10</b> key one or more times.                   |  |
| Enter a space | Press the #.                                                 |  |
| Edit text     | Set the cursor to the right of the character to be corrected |  |
|               | Press the key as required.  Enter the correct character(s).  |  |

# **Using and Selecting WAP Menu Options**

Various menu options are available when you are using the WAP Browser to navigate the wireless internet. To access a menu option, proceed as follows:

- Press and hold down the \* key. A menu is displayed.
- Highlight the required menu option by pressing the Up and Down keys.
- 3. Select the option by pressing the **Select** soft key.
- If necessary, select the secondary option using the Up and Down keys, and press the Select soft key to confirm.

**Note:** The menus may vary, depending on your version of the WAP Browser.

#### Reload

This option reloads the current page.

#### Home

This option takes you back at any time to the homepage of the Wireless Web service provider.

#### Go to URL

This option allows you to enter manually the URL address of the required Web page.

After entering an address, press the  $\mathbf{OK}$  soft key to go there directly.

#### **Show URL**

This feature displays the URL address of the site to which you are currently connected. It also enables you to declare the current site as the startup homepage.

| 10                                                | Press the                                                                                   |
|---------------------------------------------------|---------------------------------------------------------------------------------------------|
| Declare the current page as your startup homepage | Option soft key, select the Save to Home option and press Select.                           |
| Set a bookmark for the current page               | <b>Option</b> soft key, select the <b>Save to Bookmark</b> option and press <b>Select</b> . |
| Cancel your setting                               | Back soft key.                                                                              |

# **Health and Safety Information**

## Usage guidelines: All about performance and safety

## **Getting the Most Out of Your Reception**

The quality of each call you make or receive depends on the signal strength in your area. Your phone informs you of the current signal strength by displaying a number of bars next to the signal strength icon. The more bars displayed, the stronger the signal.

If you're inside a building, being near a window may give you better reception.

# **Understanding the Power Save Feature**

If your phone is unable to find a signal after 15 minutes of searching, a Power Save feature is automatically activated. If your phone is active, it periodically rechecks service availability or you can check it yourself by pressing any key. Anytime the Power Save feature is activated, a message displays on the screen. When a signal is found, your phone returns to standby mode.

# **Understanding How Your Phone Operates**

Your phone is basically a radio transmitter and receiver. When it's turned on, it receives and transmits radio frequency (RF) signals. When you use your phone, the system handling your call controls the power level. This power can range from 0.006 watts to 0.2 watts in digital mode.

## **Knowing Radio Frequency Safety**

The design of your phone complies with updated NCRP standards described below.

In 1991-92, the Institute of Electrical and Electronics Engineers (IEEE) and the American National Standards Institute (ANSI) joined in updating ANSI's 1982 standard for safety levels with respect to human exposure to RF signals. More than 120 scientists, engineers and physicians from universities, government health agencies and industries developed this updated standard after reviewing the available body of research. In 1993, the Federal Communications Commission (FCC) adopted this updated standard in a regulation. In August 1996, the FCC adopted hybrid standard consisting of the existing ANSI/IEEE standard and the guidelines published by the National Council of Radiation Protection and Measurements (NCRP).

# Maintaining Your Phone's Peak Performance

For the best care of your phone, only authorized personnel should service your phone and accessories. Faulty service may void the warranty.

There are several simple guidelines to operating your phone properly and maintaining safe, satisfactory service.

# Maintaining Safe Use of and Access to Your Phone

FAILURE TO FOLLOW THE INSTRUCTIONS OUTLINED MAY LEAD TO SERIOUS PERSONAL INJURY AND POSSIBLE PROPERTY DAMAGE

IMPORTANT SAFETY INSTRUCTIONS - SAVE THESE INSTRUCTIONS.

DANGER - TO REDUCE THE RISK OF FIRE OR ELECTRIC SHOCK, CAREFULLY FOLLOW THESE INSTRUCTIONS.

Health and Safety Information 126

FOR CONNECTION TO A SUPPLY NOT IN THE U.S.A., USE AN ATTACHMENT PLUG ADAPTOR OF THE PROPER CONFIGURATION FOR THE POWER OUTLET.

# **Using Your Phone While Driving**

Talking on your phone while driving is illegal in some states. Even where it's not, it can divert your attention from driving. Remember that safety always comes first.

When using your phone in the car:

- Get to know your phone and its features, such as speed dial and redial.
- When available, use a hands-free device.
- Position your phone within easy reach.
- Let the person you are speaking to know you are driving; if necessary, suspend the call in heavy traffic or hazardous weather conditions.
- Do not take notes or look up phone numbers while driving.
- Dial sensibly and assess the traffic; if possible, place calls when you stationary or before pulling into traffic.
- Do not engage in stressful or emotional conversations that may divert your attention from the road.
- Dial 9,1,1 to report serious emergencies. It's free from your wireless phone.
- Use your phone to help others in emergencies.
- Call special non-emergency wireless number when necessary.

# **Following Safety Guidelines**

**Note:** Always turn off the phone in health care facilities and request permission before using the phone near medical equipment.

To operate your phone safely and efficiently, always follow any special regulations in a given area. Turn your phone off in areas where use is forbidden or when it may cause interference or danger.

# **Using Your Phone Near Other Electronic Devices**

Most modern electronic equipment is shielded from radio frequency (RF) signals. However, RF signals from wireless

phones may affect inadequately shielded electronic equipment.

RF signals may affect improperly installed or inadequately shielded electronic operating systems and/or entertainment systems in motor vehicles. Check with the manufacturer or their representative to determine if these systems are adequately shielded from external RF signals. Also check with the manufacturer regarding any equipment that has been added to your vehicle.

Consult the manufacturer of any personal medical devices, such as pacemakers and hearing aids, to determine if they are adequately shielded from external RF signals.

# **Turning Off Your Phone Before Flying**

Turn off your phone before boarding any aircraft. To prevent possible interference with aircraft systems, the U.S. Federal Aviation Administration (FAA) regulations require you to have permission from a crew member to use your phone while the plane is on the ground. To prevent any risk of interference, FCC regulations prohibit using your phone while the plane is in the air.

# **Turning Off Your Phone in Dangerous Areas**

To avoid interfering with blasting operations, turn off your phone when in a blasting area or in other areas with signs indicating that two-way radios should be turned off. Construction crews often use remote-control RF devices to set off explosives.

**Note:** Never transport or store flammable gas, liquid or explosives in the compartment of your vehicle that contains your phone or accessories.

Turn off your phone when you're in any area that has a potentially explosive atmosphere. Although it's rare, your phone or its accessories could generate sparks. Sparks could cause an explosion or a fire resulting in bodily injury or even death. These areas are often, but not always, clearly marked. They include:

- Fueling areas such as gas stations.Below deck on boats.
- Fuel or chemical transfer or storage facilities.
- Areas where the air contains chemicals or particles such as grain, dust or metal powders.
- Any other area where you would normally be advised to turn off your vehicle's engine.

# Restricting Children's Access to your Phone

Your phone is not a toy. Children should not be allowed to play with it because they could hurt themselves and others, damage the phone or make calls that increase your phone bill.

# Caring for the Battery

The guidelines listed below help you get the most out of your

battery's performance.

- Use only Samsung-approved batteries and desktop chargers.
   These chargers are designed to maximize battery life. Using other batteries or chargers voids your warranty and may cause damage.
- In order to avoid damage, charge the battery only in temperatures that range from 32° F to 104° F (0° C to 40° C).
- Don't use the battery charger in direct sunlight or in high humidity areas, such as the bathroom.
- Never dispose of the battery by incineration.
- Keep the metal contacts on top of the battery clean.
- Don't attempt to disassemble or short-circuit the battery.
- The battery may need recharging if it has not been used for a long period of time.

 It's best to replace the battery when it no longer provides acceptable performance. It can be recharged hundreds of times before it needs replacing.

Don't store the battery in high temperature areas for long periods of time. It's best to follow these storage rules: Less than one month

32° F to 104° F (0° C to 40° C)

## Disposal of Lithium Ion (Li-Ion) Batteries

For safe disposal options of your Li-Ion batteries, contact your nearest Samsung-authorized service center.

- For safety, do not handle a damaged or leaking Li-Ion battery.
- Be sure to dispose of your battery properly. In some areas, the disposal of batteries in household or business trash may be prohibited.

# **Acknowledging Special Precautions and FCC**

#### **FCC Notice**

The phone may cause TV or radio interference if used in close proximity to receiving equipment. The FCC can require you to stop using the phone if such interference cannot be eliminated.

Vehicles using liquefied petroleum gas (such as propane or butane) must comply with the National Fire Protection Standard (NFPA-58). For a copy of this standard, contact the National Fire Protection Association, One Batterymarch Park, Quincy, MA 02269, Attn: Publication Sales Division.

#### Cautions

Any changes or modifications to your phone not expressly approved in this document could void your warranty for this equipment, and void your authority to operate this equipment. Only use approved batteries, antennas and chargers. The use of any unauthorized accessories may be

Health and Safety Information 130

dangerous and void the phone warranty if said accessories cause damage or a defect to the phone.

Although your phone is quite sturdy, it is a complex piece of equipment and can be broken. Avoid dropping, hitting, bending or sitting on it.

## **Body-Worn Operation**

To maintain compliance with FCC RF exposure guidelines, if you wear a handset on your body, use the Samsung supplied or approved carrying case, holster or other body-worn accessory. Use of non- Samsung approved accessories may violate FCC RF exposure guidelines.

For more information about RF exposure, please visit the FCC website at <a href="https://www.fcc.gov">www.fcc.gov</a>.

#### **SAR Values**

Head: 0.559 (W/KG)

Body-worn: 0.0985 (W/KG)

# **FDA Consumer Update**

# Do wireless phones pose a health hazard?

The available scientific evidence does not show that any health problems are associated with using wireless phones. There is no proof, however, that wireless phones are absolutely safe. Wireless phones emit low levels of radio frequency energy (RF) in the microwave range while being used. They also emit very low levels of RF when in stand-by mode. Whereas high levels of RF can produce health effects (by heating tissue), exposure to low level RF that does not produce heating effects causes no known adverse health effects. Many studies of low level RF exposures have not found any biological effects. Some studies have suggested that some biological effects may occur, but such findings

have not been confirmed by additional research. In some cases, other researchers have had difficulty in reproducing those studies, or in determining the reasons for inconsistent results.

# What is FDA's role concerning the safety of wireless phones?

Under the law, FDA does not review the safety of radiationemitting consumer products such as wireless phones before they can be sold, as it does with new drugs or medical devices. However, the agency has authority to take action if wireless phones are shown to emit radio frequency energy (RF) at a level that is hazardous to the user. In such a case, FDA could require the manufacturers of wireless phones to notify users of the health hazard and to repair, replace or recall the phones so that the hazard no longer exists. Although the existing scientific data do not justify FDA regulatory actions, FDA has urged the wireless phone industry to take a number of steps, including the following:

- Support needed research into possible biological effects of RF of the type emitted by wireless phones;
- Design wireless phones in a way that minimizes any RF exposure to the user that it is not necessary for device function: and
- Cooperate in providing users of wireless phones with the best possible information on possible effects of wireless phone use on human health.

FDA belongs to a interagency working group of the federal agencies that have responsibility for different aspects of RF safety to ensure coordinated efforts at the federal level. The following agencies belong to this working group:

- National Institute for Occupational Safety and Health
- Environmental Protection Agency
- Federal Communications Committee
- Occupational Safety and Health Administration

The National Institutes of Health participates in some interagency working group activities, as well.

FDA shares regulatory responsibilities about wireless phones with the Federal Communications Commission (FCC). All phones that are sold in the United States must comply with FCC safety guidelines that limit RF exposure. FCC relies on FDA and other health agencies for safety questions about wireless phones.

FCC also regulates the base stations that the wireless phone networks rely upon. While these base stations operate at higher power than do the wireless phones themselves, the wireless exposures that people get from these base stations are typically thousands of times lower than those they get from wireless phones. Base stations are thus not the subject of the safety questions discussed in this document.

# What kinds of phones are the subject of this update?

The term "wireless phones" refers here to hand-held wireless phones with built-in antennas, often called "cell," "mobile," or "PCS". These types of wireless phones can expose the user to measurable radio frequency energy (RF) because of the short distance between the phone and the user's head. These RF exposures are limited by Federal Communications Commission safety guidelines that were developed with the advice of FDA and other federal health and safety agencies. When the phone is located at greater distances from the user, the exposure to RF is drastically lower because a person's RF exposure decreases rapidly with increasing distance from the source. The so-called "cordless phones" which have a base unit connected to the phone wiring in a house, typically operate at far lower per levels, and thus produce RF exposures far below the FCC safety limits.

# What are the results of the research done already?

The research done thus far has produced conflicting results, and many studies have suffered from flaws in their research methods. Animal experiments investigating the effects of radio frequency energy (RF) exposures characteristic of wireless phones have yielded conflicting results that often cannot be repeated in other laboratories. A few animal studies, however, have suggested that low levels of RF could Accelerate the development of cancer in laboratory animals. However, many of the studies that showed increased tumor development used animals that had been genetically engineered or treated with cancer-causing chemicals so as to be pre-disposed to develop cancer in absence of RF exposure. Other studies exposed the animals to RF for up to 22 hours per day. These conditions are not similar to the conditions under which people use wireless phones, so we don't know with certainty what results of such studies mean for human health.

Three large epidemiology studies have been published since December 2000. Between them, the studies investigated any possible association between the use of wireless phones and primary brain cancer, glaucoma, meningioma, or acoustic neuroma, tumors of the brain or salivary gland, leukemia, or other cancers. None of the studies demonstrated the existence of any harmful health effects from wireless phones RF exposures. However, none of the studies can answer questions about long-term exposures, since average period of phone use in these studies was around three years.

# What research is needed to decide whether RF exposure from wireless phones poses a health threat?

A combination of laboratory studies and epidemiological studies of people actually using wireless phones would provide some of the data that are needed. Lifetime animal exposure studies could be completed in a few years. However, very large numbers of animals would be needed to provide reliable proof of a cancer promoting effect if one exists. Epidemiological studies can provide data that is directly applicable to human populations, but ten or more years' follow-up may be needed to provide answers about some health effects, such as cancer. This is because the interval between the time of exposure to a cancer-causing agent and the time tumors develop - if they do - may be many, many years. The interpretation of epidemiological studies is hampered by difficulties in measuring actual RF exposure during day-to-day use of wireless phones. Many factors affect this measurement, such as the angle at which the phone is held, or which model of phone is used.

# What is FDA doing to find out more about the possible health effects of wireless phone RF?

FDA is working with the U.S. Toxicology Program and with groups of investigators around the world to ensure that high priority animal studies are conducted to address important questions about the effects of exposure to radio frequency energy (RF).

FDA has been a leading participant in the World Health Organization International Electromagnetic Fields (EMF) Project since its inception in 1996. An influential result of tis work has been the development of a detailed agenda of research needs that has driven the establishment of new research programs around the world. The project has also

helped develop a series of public information documents on EMF issues.

FDA and the Cellular Telecommunications & Internet Association (CTIA) have a formal Cooperative Research and Development Agreement (CRADA) to do research on wireless phone safety. FDA provides the scientific oversight, obtaining input from experts in government, industry, and academic organizations. CTIA-funded research is conducted through contracts to independent investigators. The initial research will include both laboratory studies and studies of wireless phone users. The CRADA will also include a broad assessment of additional research needs in the context of the latest research developments around the world.

# How can I find out how much radio frequency energy exposure I can get by using my wireless phone?

All phones sold in the United States must comply with Federal Communications Commission (FCC) guidelines that limit radio frequency energy (RF) exposures. FCC established these guidelines in consultation with FDA and other federal health and safety agencies. The FCC limit for exposure from wireless telephones is set at a Specific Absorption Rate (SAR) of 1.6 watts per kilogram (1.6 W/kg). The FCC limit is consistent with the safety standards developed by the Institute of Electrical and Electronic Engineering (IEEE) and the National Council on Radiation Protection and Measurement. The exposure limit takes into consideration the body's ability to remove heat from the tissue that absorb energy from the wireless phone and is set well below levels known to have effects. Manufacturers of wireless phones must report the RF exposure level for each model of phone to the FCC.

model phone with all reported SAR levels evaluated as in compliance with the FCC RF exposure guidelines.

Health and Safety Information

The FCC has granted an Equipment Authorization for this

SAR information on this model phone is on file with the FCC and can be found under the Display Grant section of

http://www.fcc.gov/oet/fccid after searching on FCC ID A3LSGHE715.

# What has FDA done to measure the radio frequency energy coming from wireless phones?

The Institute of Electrical and Electronic Engineers (IEEE) is developing a technical standard for measuring the radio frequency energy (RF) exposure from wireless phones and other wireless hand sets with the participation and leadership of FDA scientists and engineers. The standard, "Recommended Practice for Determining the Spatial-Peak Specific Absorption Rate (SAR) in the Human Body Due to Wireless Communications Devices: Experimental Techniques," sets forth the first consistent test methodology for measuring the rate at which RF is deposited in the heads of wireless phone users. The test method uses a tissuesimulating model of the human head. Standardized SAR test methodology is expected to greatly improve the consistency of measurements made at different laboratories on the same phone. SAR is the measurement of the amount of energy absorbed in tissue, either by the whole body or a small part of the body. It is measured in watts/kg (or milliwatts/g) of matter. This measurement is used to determine whether a wireless phone complies with safety guidelines.

# What steps can I take to reduce my exposure to radio frequency energy from my wireless phone?

If there is a risk from these products--and at this point we do not know that there is--it is probably very small. But if you are concerned about avoiding even potential risks, you can take a few simple steps to minimize your exposure to radio frequency energy (RF). Since time is a key factor in how much exposure a person receives, reducing the amount of time spent using a wireless phone will reduce RF exposure.

If you must conduct extended conversations by wireless phone every day, you could place more distance between your body and the source of the RF, since the exposure level drops off dramatically with distance. For example, you could use a headset and carry the wireless phone away from your body or use a wireless phone connected to a remote antenna.

Again, the scientific data <u>does not</u> demonstrate that wireless phones are harmful. But if you are concerned about RF exposure from these products, you can use measures like those described above to reduce your RF exposure from wireless phone use.

## What about children using wireless phones?

The scientific evidence does not show a danger to users of wireless phones, including children and teenagers. If you want to take steps to lower exposure to radio frequency energy (RF), the measured described above would apply to children and teenagers using wireless phones. Reducing the time of wireless phone use and increasing the distance between the user and the RF source will reduce RF exposure.

Some groups sponsored by other national governments have advised that children be discouraged from using

wireless phones at all. For example, the government in the United Kingdom distributed leaflets containing such a recommendation in December 2000. They noted that no evidence exists that using a wireless phone causes brain tumors or other ill effects. Their recommendation to limit wireless phone use by children was strictly precautionary; it was not based on scientific evidence that any health hazard exists.

# What about wireless phone interference with medical equipment?

Radio frequency energy (RF) from wireless phones can interact with some electronic devices. For this reason, FDA helped develop a detailed test method to measure electromagnetic interference (EMI) of implanted cardiac pacemakers and defibrillators from wireless telephones. This test method is now part of a standard sponsored by the Association for the Advancement of Medical instrumentation (AAMI). The final draft, a joint effort by FDA, medical device manufacturers, and many other groups, was completed on late 2000. This standard will allow manufacturers to ensure that cardiac pacemakers and defibrillators are safe from wireless phone EMI.

FDA has tested hearing aids for interference from handheld wireless phones and helped develop a voluntary standard sponsored by the Institute of Electrical and Electronic Engineers (IEEE). This standard specifies test methods and performance requirements for hearing aids and wireless phones so that no interference occurs when a person uses a "compatible" phone and a "compatible" hearing aid at the same time. This standard was approved by the IEEE in 2000.

FDA continues to monitor the use of wireless phones for possible interactions with other medical devices. Should harmful interference be found to occur, FDA will conduct testing to assess the interference and work to resolve the problem.

Health and Safety Information

#### Where can I find additional information?

- For additional information, please refer to the following resources:
- FDA web page on wireless phones (http://www.fda.gov/cdrh/phones/index.html)
- Federal Communications Commission FCC) RF Safety Program

(http://www.fda.gov/oet/rfsafety)

- International Commission on Non-Ionizing Radiation Protection (http://www.icnirp.de)
- World Health Organization (WHO) International EMF Project (http://www.who.int/emf)
- National Radiological Protection Board (UK) (http://www.nrpb.org.uk)

# **CTIA Safety Information**

## **Exposure to radio frequency signals**

Your wireless hand held portable telephone is a low power radio transmitter and receiver. When it is ON, it receives and also sends out radio frequency (RF) signals.

In August, 1996, the Federal Communications Commissions (FCC) adopted RF exposure guidelines with safety levels for hand-held wireless phones. Those guidelines are consistent with the safety standards previously set by both U.S. and international standard bodies:

- ANSI C95.1 (1992)
- NCRP Report 86 (1986)
- ICNIRP (1996)

Those standards were based on comprehensive and periodic evaluations of the relevant scientific literature. For example, over 120 scientists, engineers, and physicians from universities, government health agencies, and industry reviewed the available body of research to develop the ANSI Standard (C95.1).

The design of your phone complies with the FCC guidelines (and those standards).

Health and Safety Information 140

#### **Driving**

Check the laws and regulations on the use of wireless telephones in the areas where you drive. Always obey them. Also, if using your phone while driving, please:

- Give full attention to driving--driving safety is your first responsibility.
- Use hands-free operation, if available.
- Pull off the road and park before making or answering a call if driving conditions so require.

#### **Electronic devices**

Most modern electronic equipment is shielded from RF signals. However, certain electronic equipment may not be shielded against RF signals from your wireless phone.

#### **Pacemakers**

The Health Industry Manufacturers Association recommends that a minimum separation of six (6") inches be maintained between a hand-held wireless phone and a pacemaker to avoid potential interference with the pacemaker. These recommendations are consistent with the independent research by and recommendations of Wireless Technology Research.

Persons with pacemakers:

- Should ALWAYS keep the phone more than six inches from their pacemaker when the pacemaker is turned on;
- Should not carry the phone in a breast pocket;
- Should use the ear opposite the pacemaker to minimize the potential for interference.
- If you have any reason to suspect that interference is taking place, turn your phone OFF immediately.

#### Hearing aids

Some digital wireless phones may interfere with some hearing aids. In the event of such interference, you may want to consult your service provider (or call the customer service line to discuss alternatives.) Optional for each phone manufacturer.

#### Other medical devices

If you use any other personal medical device, consult the manufacturer of your device to determine if they are adequately shielded from external RF energy. Your physician may be able to assist you in obtaining this information. Turn your phone OFF in health care facilities when any regulations posted in these areas instruct you to do so. Hospitals or health care facilities may be using equipment that could be sensitive to external RF energy.

#### Vehicles

RF signals may affect improperly installed or inadequately shielded electronic systems in motor vehicles. Check with the manufacturer or its representative regarding your vehicle. You should also consult the manufacturer of any equipment that has been added to your vehicle.

#### Posted facilities

Turn your phone OFF in any facility where posted notices so require.

#### **Aircraft**

FCC regulations prohibit using your phone while in the air. Switch OFF your phone before boarding an aircraft.

#### **Blasting areas**

To avoid interfering with blasting operations, turn your phone OFF when in a "blasting area" or in areas posted: "Turn off two-way radio". Obey all signs and instructions.

#### Potentially explosive atmospheres

Turn your phone OFF when in any area with a potentially explosive atmosphere and obey all signs and instructions. Sparks in such areas could cause an explosion or fire resulting in bodily injury of even death.

Health and Safety Information 142

Areas with a potentially explosive atmosphere are often but not always clearly marked. They include fueling areas such as gasoline stations; below deck on boats; fuel or chemical transfer or storage facilities; vehicles using liguefied petroleum gas (such as propane or butane); areas where the air contains chemicals or particles, such as grain, dust, or metal powders; and any other area where you would normally be advised to turn off your vehicle engine.

#### For vehicles equipped with an airbag

An airbag inflates with great force. DO NOT place objects, including both installed or portable wireless equipment, in the area over the air bag deployment area. If in-vehicle wireless equipment is improperly installed and the air bag inflates, serious injury could result.

#### **Owner's Record**

The model number, regulatory number and serial number are located on a nameplate inside the battery compartment. Record the serial number in the space provided below. This will be helpful if you need to contact us about your phone in the future.

Model: SGH-e715

Serial No.:

#### **User Guide Proprietary Notice**

T9 Text Input is licensed by Tegic Communications and is covered by U.S. Pat. 5,818,437, U.S. Pat. 5,953,541, U.S. Pat. 6,011,554 and other patents pending.

# STANDARD LIMITED WARRANTY

What is Covered and For How Long? SAMSUNG

TELECOMMUNICATIONS AMERICA, L.P. (SAMSUNG) warrants to the original purchaser ("Purchaser") that SAMSUNG's Phones and accessories ("Products") are free from defects in material and workmanship under normal use and service for the period commencing upon the date of purchase and continuing for the following specified period of time after that date:

Phone 1 Year
Batteries 1 Year
Leather Case/Pouch 90 Days
Holster 90 Days
Other Phone Accessories 1 Year

What is Not Covered? This Limited Warranty is conditioned upon proper use of Product by Purchaser. This Limited Warranty does not cover: (a) defects or damage resulting from accident, misuse, abuse, neglect, unusual physical, electrical or electromechanical stress, or modification of any part of Product, including antenna, or cosmetic damage; (b) equipment that has the serial number removed or made illegible; (c) any plastic surfaces or other externally exposed parts that are scratched or damaged due to normal use; (d) malfunctions resulting from the use of Product in conjunction with accessories, products, or ancillary/peripheral equipment not furnished or approved by SAMSUNG; (e) defects or damage from improper testing, operation, maintenance, installation, or adjustment; (f) installation, maintenance, and service of Product, or (g) Product used or purchased outside the United States or Canada

This Limited Warranty covers batteries only if battery capacity falls below 80% of rated capacity or the battery leaks, and this Limited Warranty does not cover any battery if (i) the battery has been charged by a battery charger not specified or approved by SAMSUNG for charging the battery, (ii) any of the seals on the battery are broken or show evidence of tampering, or (iii) the battery has been used in equipment other than the SAMSUNG phone for which it is specified.

What are SAMSUNG's Obligations? During the applicable warranty period, SAMSUNG will repair or replace, at SAMSUNG's sole option, without charge to Purchaser, any defective component part of Product. To obtain service under this Limited Warranty, Purchaser must return Product to an authorized phone service facility in an adequate container for shipping, accompanied by Purchaser's sales receipt or comparable substitute proof of sale showing the date of purchase, the serial number of Product and the sellers' name and address. To obtain assistance on where to deliver the Product, call Samsung Customer Care at 1-888-987-4357. Upon receipt, SAMSUNG will promptly repair or replace the defective Product. SAMSUNG may, at SAMSUNG's sole option, use rebuilt, reconditioned, or new parts or components when repairing any Product or replace Product with a rebuilt, reconditioned or new Product. Repaired/replaced leather cases, pouches and holsters will be warranted for a period of ninety (90) days. All other repaired/replaced Product will be warranted for a period egual to the remainder of the original Limited Warranty on the original Product or for 90 days, whichever is longer. All replaced parts, components, boards and equipment shall become the property of SAMSUNG. If SAMSUNG determines that any Product is not covered by this Limited Warranty, Purchaser must pay all parts, shipping, and labor charges for the repair or return of such Product.

What Are the Limits On SAMSUNG'S Liability? EXCEPT AS SET FORTH IN THE EXPRESS WARRANTY CONTAINED HEREIN, PURCHASER TAKES THE PRODUCT "AS IS," AND SAMSUNG MAKES NO WARRANTY OR REPRESENTATION AND THERE ARE NO CONDITIONS, EXPRESS OR IMPLIED, STATUTORY OR OTHERWISE, OF ANY KIND WHATSOEVER WITH RESPECT TO THE PRODUCT, INCLUDING BUT NOT LIMITED TO:

- •THE MERCHANTABILITY OF THE PRODUCT OR ITS FITNESS FOR ANY PARTICULAR PURPOSE OR USE:
- •WARRANTIES OF TITLE OR NON-INFRINGEMENT;
- •DESIGN, CONDITION, QUALITY, OR PERFORMANCE OF THE PRODUCT:
- •THE WORKMANSHIP OF THE PRODUCT OR THE COMPONENTS CONTAINED THEREIN; OR
- •COMPLIANCE OF THE PRODUCT WITH THE REQUIREMENTS OF ANY LAW, RULE, SPECIFICATION OR CONTRACT PERTAINING THERETO.

NOTHING CONTAINED IN THE INSTRUCTION MANUAL SHALL BE CONSTRUED TO CREATE AN EXPRESS WARRANTY OF ANY KIND WHATSOEVER WITH RESPECT TO THE PRODUCT. ALL IMPLIED WARRANTIES AND CONDITIONS. THAT MAY ARISE BY OPERATION OF LAW. INCLUDING IF APPLICABLE THE IMPLIED WARRANTIES OF MERCHANTABILITY AND FITNESS FOR A PARTICULAR PURPOSE, ARE HEREBY LIMITED TO THE SAME DURATION OF TIME AS THE EXPRESS WRITTEN WARRANTY STATED HEREIN. SOME STATES/PROVINCES DO NOT ALLOW LIMITATIONS ON HOW LONG AN IMPLIED WARRANTY LASTS. SO THE ABOVE LIMITATION MAY NOT APPLY TO YOU. IN ADDITION, SAMSUNG SHALL NOT BE LIABLE FOR ANY DAMAGES OF ANY KIND RESULTING FROM THE PURCHASE. USE, OR MISUSE OF, OR INABILITY TO USE THE PRODUCT OR ARISING DIRECTLY OR INDIRECTLY FROM THE USE OR LOSS OF USE OF THE PRODUCT OR FROM THE BREACH OF THE EXPRESS WARRANTY, INCLUDING INCIDENTAL. SPECIAL, CONSEQUENTIAL OR SIMILAR DAMAGES, OR

LOSS OF ANTICIPATED PROFITS OR BENEFITS, OR FOR DAMAGES ARISING FROM ANY TORT (INCLUDING NEGLIGENCE OR GROSS NEGLIGENCE) OR FAULT COMMITTED BY SAMSUNG, ITS AGENTS OR EMPLOYEES, OR FOR ANY BREACH OF CONTRACT OR FOR ANY CLAIM BROUGHT AGAINST PURCHASER BY ANY OTHER PARTY. SOME STATES/PROVINCES DO NOT ALLOW THE EXCLUSION OR LIMITATION OF INCIDENTAL OR CONSEQUENTIAL DAMAGES, SO THE ABOVE LIMITATION OR EXCLUSION MAY NOT APPLY TO YOU

THIS WARRANTY GIVES YOU SPECIFIC LEGAL RIGHTS, AND YOU MAY ALSO HAVE OTHER RIGHTS, WHICH VARY FROM STATE TO STATE/PROVINCE TO PROVINCE. THIS LIMITED WARRANTY SHALL NOT EXTEND TO ANYONE OTHER THAN THE ORIGINAL PURCHASER OF THIS PRODUCT AND STATES PURCHASER'S EXCLUSIVE REMEDY. IF ANY PORTION OF THIS LIMITED WARRANTY IS HELD ILLEGAL OR UNENFORCEABLE BY REASON OF ANY LAW. SUCH PARTIAL ILLEGALITY OR UNENFORCEABILITY SHALL NOT AFFECT THE ENFORCEABILITY FOR THE REMAINDER OF THIS LIMITED WARRANTY WHICH PURCHASER ACKNOWLEDGES IS AND WILL ALWAYS BE CONSTRUED TO BE LIMITED BY ITS TERMS OR AS LIMITED AS THE LAW PERMITS. THE PARTIES UNDERSTAND THAT THE PURCHASER MAY USE THIRD-PARTY SOFTWARE OR EQUIPMENT IN CONJUNCTION WITH THE PRODUCT, SAMSUNG MAKES NO WARRANTIES OR REPRESENTATIONS AND THERE ARE NO CONDITIONS, EXPRESS OR IMPLIED, STATUTORY OR OTHERWISE, AS TO THE QUALITY, CAPABILITIES, OPERATIONS, PERFORMANCE OR SUITABILITY OF ANY THIRD-PARTY SOFTWARE OR EQUIPMENT, WHETHER SUCH THIRD-PARTY SOFTWARE OR EQUIPMENT IS INCLUDED WITH THE PRODUCT DISTRIBUTED BY SAMSUNG OR OTHERWISE, INCLUDING THE ABILITY TO INTEGRATE ANY SUCH SOFTWARE OR EQUIPMENT WITH THE PRODUCT. THE QUALITY, CAPABILITIES, OPERATIONS, PERFORMANCE AND SUITABILITY OF ANY SUCH THIRD-PARTY SOFTWARE OR

EQUIPMENT LIE SOLELY WITH THE PURCHASER AND THE DIRECT VENDOR, OWNER OR SUPPLIER OF SUCH THIRD-PARTY SOFTWARE OR EQUIPMENT, AS THE CASE MAY BE. This Limited Warranty allocates risk of Product failure between Purchaser and SAMSUNG, and SAMSUNG's Product pricing reflects this allocation of risk and the limitations of liability contained in this Limited Warranty. The agents, employees, distributors, and dealers of SAMSUNG are not authorized to make modifications to this Limited Warranty, or make additional warranties binding on SAMSUNG. Accordingly, additional statements such as dealer advertising or presentation, whether oral or written, do not constitute warranties by SAMSUNG and should not be relied upon.

Samsung Telecommunications America, L.P.

1130 East Arapaho Road Richardson, Texas 75081 Phone: 1-800-SAMSUNG

Phone: 1-888-987-HELP (4357)

© 2003 Samsung Telecommunications America. All rights reserved.

No reproduction in whole or in part allowed without prior written approval.

Specifications and availability subject to change without notice. [080802]

## **Glossary**

To help you understand the main technical terms and abbreviations used in this booklet and take full advantage of the features on your mobile phone, here are a few definitions

#### **Call Forwarding**

Ability to reroute calls to another number.

#### **Call Holding**

Ability to put one call on standby while answering or making another call; you can then switch between the two calls, as required.

#### **Call Waiting**

Ability to inform users that they have an incoming call when engaged on another call.

#### **GPRS (General Packet Radio Service)**

New non-voice value-added service that allows information to be sent and received across a mobile telephone network. GPRS provides continuous connection to the Internet for mobile phone and computer users. It is based on the Global System for Mobile Communication (GSM) circuit-switched cellular phone connections and the Short Message Service (SMS).

#### **GSM (Global System for Mobile Communication)**

International standard for cellular communication, guaranteeing compatibility between the various network operators. GSM covers most European countries and many other parts of the world.

#### Java

Programming language generating applications that can run on all hardware platforms, whether small, medium or large, without modification. It has been promoted for and geared heavily to the Web, both for public Web sites and Intranets. When a Java program runs from a Web page, it is called a Java applet. When it is run on a mobile phone or pager, it is called a MIDlet.

#### Line Identification Services (Caller ID)

Services allowing subscribers to view or block the telephone numbers of callers.

#### **Multiparty Calling**

Ability to establish a conference call involving up to five additional parties.

#### Phone Password

Security code used to unlock the phone when you have selected the option to lock it automatically each time it switches on.

#### PIN (Personal Identification Number)

Security code that protects the phone against unauthorized use. The PIN is supplied by the service provider with the SIM card. It may be a four to eight-digit number and can be changed, as required.

#### PUK (PIN Unblocking Key)

Security code used to unlock the phone when an incorrect PIN has been entered three times in succession. The eight-digit number is supplied by the service provider with the SIM card.

#### Roaming

Use of your phone when you are outside your home area (when traveling for example).

#### SDN (Service Dialing Numbers)

Telephone numbers supplied by your network provider and giving access to special services, such as voice mail, directory inquiries, customer support and emergency services.

#### SIM (Subscriber Identification Module)

Card containing a chip with all the information required to operate the phone (network and memory information, as well as the subscriber's personal data). The SIM card fits into a small slot on the back of the phone and is protected by the battery.

#### SMS (Short Message Service)

Network service sending and receiving textmessages to and from another subscriber without having to speak to the correspondent. The message created or received can be displayed, received, edited or sent.

#### Soft Keys

Two keys marked [] and [] on the phone, the purpose of which:

- Varies according to the function that you are currently using
- Is indicated on the bottom line of the display just above the corresponding key

#### **Dual Band**

Ability to handle any of the following types of network: GSM 900 and GSM 1900 MHz bands, for greater call success and wider roaming.

#### Voice Mail

Computerized answering service that automatically answers your calls when you are not available, plays a greeting (optionally in your own voice) and records a message.

### Index

| A Access codes • 115 Active Flip • 93 Alert type (3.3) • 81 Answering a call • 27 Anykey Answer • 93 Auto Light • 88 Auto redial (4.5) 93  B Bellerswerd lesses 66                                                                           | time (2.4) • 76 via phonebook • 36 waiting (6.3) • 104 waiting • 48 Card installing the SIM • 19 Changing password (4.6.4) • 91 PIN (4.6.2) • 90 PIN2 (4.6.7) • 92 Characters                                                                             |
|----------------------------------------------------------------------------------------------------|----------------------------------------------------------------------------------------------------|
| Background Image • 86 Backlight • 17, 87 Barring calls (6.2) • 104 Battery Care 129 Broadcast (1.5) • 65  C Calculator (6.5) • 102 Calendar (6.1) • 96 Caller ID (6.5) • 106 Calls answering a call • 27 barring (6.2) • 104 cost (2.5) • 81 | changing mode • 41 entering • 41  Closed User Group (6.6) • 107 Colour Theme • 86 Conference call • 48 Contrast (4.7.1) • 88 Copying phonebook number • 35 tasks • 101  Correcting numbers • 25 Cost of call • 81 CUG • 107 Currency exchange (6.6) • 102 |
| dialled (2.3) • 76 diverting (6.1) • 103 ending • 25 holding • 45 international • 25 making • 25 missed • 27, 75 multi-party • 48 received (2.2) • 75 redialling automatically • 93                                                          | Dangerous Areas 128 Date setting (6.3.2) • 98 Deleting     all memos • 96     all tasks • 101     messages • 59     missed calls • 29     phonebook number • 35     tasks • 101 Dialled calls (2.3) • 76                                                  |

| Display contrast • 88 icons • 16 layout • 15 setting language • 89 Diverting calls (6.1) • 103                                      | Keypad tone (3.4) • 82 Keypad tones sending/muting • 46 Keys description • 12 location • 11 shortcut • 94                                 |
|----------------------------------------------------------------------------------------------------|----------------------------------------------------------------------------------------------------|
| E                                                                                                    |                                                                                                    |
| Earpiece volume • 27 Editing messages • 60 missed calls • 28, 75 phonebook number • 35 tasks • 100 to do list • 100 Error tone • 84 | L Language (4.5) • 89 Last number, redial • 26 Length of calls • 76, 84 Letters changing mode • 41 entering • 41 Light backlight • 17, 87 |
| F                                                                                                    | service • 17, 88<br>Locking                                                                                                    |
| FCC Notice 130<br>FDN mode (4.6.6) • 92<br>Fixed Dial Number mode • 92<br>Flying 128<br>Fun Box (7) • 107                           | SIM card (4.6.5) • 92<br>Lower-case characters<br>entering • 43                                                                           |
| Functions ' selecting • 31                                                                                                    | M<br>Memory Status<br>phonebook • 40                                                                                                    |
| G                                                                                                    | Memos                                                                                                    |
| Game (7.1) • 107, 108<br>Greeting message (4.3) • 89<br>Groups<br>user • 107                                                        | viewing • 97 writing • 96 Menus accessing by scroll • 51 accessing by shortcuts • 52 list • 52                                            |
| Icons                                                                                                    | Message tone (3.5) • 82                                                                                                    |
| description • 16 Identifying a caller • 27                                                                                          | Messages<br>broadcast (1.5) • 65<br>setup (1.4) • 63                                                                                      |
| K                                                                                                    | templates (1.3) • 62                                                                                                    |
| Key tones<br>muting • 47<br>selecting (3.4) • 82<br>sending • 47                                                                    | writing (1.2) • 60 Microphone, mute • 46 Minute minder • 84 Missed calls (1.1) • 27, 75 Multi-party calls                                 |
| Index                                                                                                    |                                                                                                    |
| 156                                                                                                    |                                                                                                    |

| dropping • 49 making • 48 private conversation • 49  Muting all sounds • 46 key tones • 46, 47 microphone • 46  N  Names entering • 41 searching/dialling • 36 storing • 33  Network selection (6.4) • 105  Network services (7) • 59  Numbers copying phonebook • 35 correcting • 25 erasing • 35 fixed dial • 92 own • 89 pasting phonebook • 35 searching/dialling • 36 | Phone While Driving 127 Phone while driving 127 Phonebook     copying • 35     editing • 35     erasing • 35     options • 35     pasting • 35     searching/dialling • 36     speed-dialling • 38     storing numbers/names • |
|----------------------------------------------------------------------------------------------------|----------------------------------------------------------------------------------------------------|
| storing • 33                                                                                                    | R                                                                                                    |
| Options<br>selecting • 31<br>Own number (4.4) • 89<br>Owner's Record 143                                                                                                    | Radio Frequency 126 Received calls (2.2) • 75 Reception 125 Redialling automatically • 93 last number • 26 Reset setting (4.10) • 94                                                                                           |
| P                                                                                                    | Ring                                                                                                    |
| Password phone changing • 91 code • 115                                                                                                    | tone (3.1) • 81<br>type (3.3) • 81<br>volume (3.2) • 81<br>Roaming • 105                                                                                                    |
| Peak Performance 126<br>Phone                                                                                                    | S                                                                                                    |
| password • 115                                                                                                    | Safe Use of and Access to Your<br>Phone 126                                                                                                    |
| settings (4) • 85                                                                                                    | Safety                                                                                                    |
|                                                                                                    | Index                                                                                                    |

| information • 125                                     | world (6.3.3) • 98                                   |
|-------------------------------------------------------|------------------------------------------------------|
| quick guide • 7                                       | To do list (6.2) • 99                                |
| Safety Guidelines 127                                 | Tone                                                 |
| Schedule • 96                                         | connect • 84                                         |
| Searching in phonebook • 36                           | error • 84                                           |
| Security (6) • 59<br>Selecting functions/options • 31 | keypad • 82                                          |
| Sending                                               | message • 82                                         |
| key tones • 47                                        | ring • 81                                            |
| messages • 60                                         |                                                      |
| Service light • 17, 88                                | U                                                    |
| Setting language (4.5) • 89                           | Unpacking • 9                                        |
| Shortcut (4.9) • 94                                   | Upper-case characters                                |
| Silent mode • 31                                      | entering • 43                                        |
| SIM card                                              | User group • 107 User Guide Proprietary Notice       |
| installing • 19                                       | 143                                                  |
| locking • 92                                          |                                                      |
| SIM Lock (4.6.5) • 92                                 | V                                                    |
| SMS message icon• 59                                  | Vibration • 81                                       |
| setup • 63                                            | Voice server • 64                                    |
| Soft keys • 31                                        | Volume                                               |
| Solving problems • 111                                | adjusting • 27 selecting the ring • 81               |
| Sound settings (3) • 81                               | selecting the ring • 61                              |
| Special Precautions 130                               | W                                                    |
| Speed-dialling • 38 Switching on/off                  | <del></del>                                          |
| microphone • 46                                       | Waiting call • 104                                   |
| •                                                     |                                                      |
| Т                                                     | World time (6.3.3) • 98<br>Write messages (2.2) • 60 |
| T9 mode • 42                                          |                                                      |
| Tasks, to do list                                     |                                                      |
| creating • 99                                         |                                                      |
| editing • 100                                         |                                                      |
| Templates (2.3) • 62<br>Text                          |                                                      |
| changing mode • 41                                    |                                                      |
| entering • 41                                         |                                                      |
| Time                                                  |                                                      |
| call • 76                                             |                                                      |
| format (6.3.4) • 98                                   |                                                      |
| setting (6.3.1) • 98                                  |                                                      |
|                                                       |                                                      |

# Dual Band SGH-e715 GPRS Telephone **Quick Reference Card**

| Switch On/Off Press and hold the A\O key. | ① Key in the number.<br>② Press the 🔁 key. | Briefly press the ♠\① key.                                    | <ul><li>① Open the phone and press the View soft key.</li><li>② Scroll with the UP</li></ul> | and DOWN arrow keys through the missed calls. | <ul><li>To return the call, press the Rey.</li></ul>                                                                                                    |
|-------------------------------------------|--------------------------------------------|---------------------------------------------------------------|----------------------------------------------------------------------------------------------|-----------------------------------------------|----------------------------------------------------------------------------------------------------|
| Switch On/Off                             | Make a Call                                | End a Call                                                    | View Missed<br>Calls<br>Immediately                                                          | After Missing<br>Them                         |                                                                                                    |
| Access the 1. Press the Menu soft key.    |                                            | Press the <b>Select</b> soft key. Scroll with the UP and DOWN | arrow keys through the list of the options until the required one is selected.               | Press the <b>Select</b> soft key.             | <ul> <li>Each of the two soft keys ( and ) perform the function indicated by the text</li> </ul>                                                                                                    |
| <del>1</del> ,                            | i                                          | ω 4                                                           |                                                                                              | 2.                                            | ne tv.<br>he fu                                                                                                    |
| Access the<br>Menu                        | Functions                                  |                                                               |                                                                                              |                                               | Each of the perform to the perform to the perform to the perform to the perform to the perform to the perform to the perform to the perform to the perform to the perform to the perform to the perform to the perform to the perform to the perform to the perform to the performance of the performance of the perform |

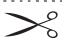

above it (bottom line in the display).

he call, press the

|                                                                                                    | lype                                                                                                    | Choose<br>the Alert                                      | Adjust the<br>Volume                                                        | Answer a<br>Call                                                                                                    |
|----------------------------------------------------------------------------------------------------|----------------------------------------------------------------------------------------------------|----------------------------------------------------------|-----------------------------------------------------------------------------|----------------------------------------------------------------------------------------------------|
|                                                                                                    | © Select an option: • Light Only • Melody • Vibration • Vibra+Melody © Press the Select soft key.                                                                                  | ① Select the <b>Alert Type</b> menu ( <b>Menu 5.3</b> ). | Press the <b>UP</b> or <b>DOWN</b> arrow key on the left side of the phone. | Open the phone or Press the key.                                                                                                    |
|                                                                                                    | Search for a<br>Number in<br>the<br>Phonebook                                                                                                    |                                                          |                                                                             | Store<br>Numbers in<br>the<br>Phonebook                                                                                                    |
| <ul><li>To scroll through the numbers, press the Up or Down key.</li><li>Press the key to dial.</li></ul> | Press the Ph.Book soft key.     Select the Search option.     Enter the start of the name.     To scroll through the names, press the Up or Down key.     Press the View soft key. | ® Press the return to idle mode.                         | © Enter the location. © Enter the name. © Press the <b>OK</b> soft key.     | <ul> <li>① Key in the number.</li> <li>② Press the Save soft key.</li> <li>③ Select an entry type.</li> <li>④ Press the Select soft key.</li> </ul> |